# Synology®

# **Synology NAS FS3600**

**Instalační příručka hardwaru**

## **Obsah**

## **[Kapitola 1: Než začnete](#page-2-0)**

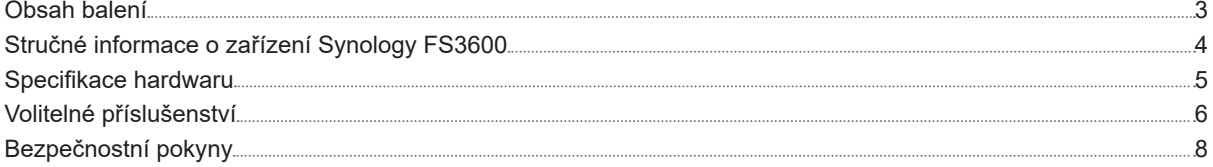

### **[Kapitola 2: Příprava hardwaru](#page-8-0)**

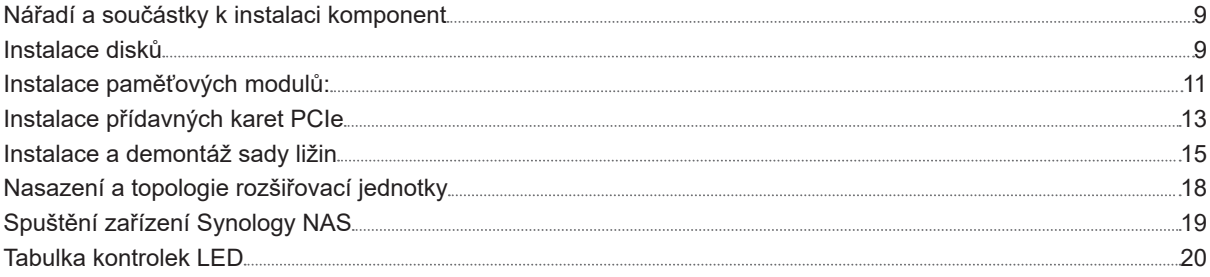

## **[Kapitola 3: Údržba systému](#page-20-0)**

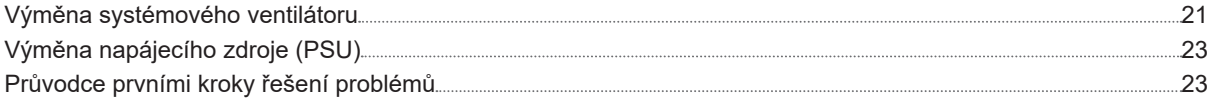

## **[Kapitola 4: Instalace systému DSM do zařízení Synology NAS](#page-23-0)**

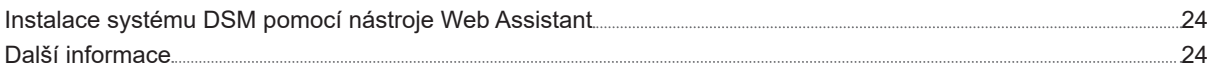

# <span id="page-2-0"></span>**Než začnete 1**

Synology NAS FS3600 je podnikový server, který se skládá ze systémového hardwaru a softwarového operačního systému DiskStation Manager (DSM). V této příručce jsou popsány všechny aspekty konfigurace zařízení FS3600, včetně hardwarových součástí, postupů nastavení, údržby systému a pokynů k řešení počátečních problémů.

Kapitola

*Poznámka:* Všechny níže uvedené obrázky jsou pouze orientační a mohou se od skutečného produktu lišit.

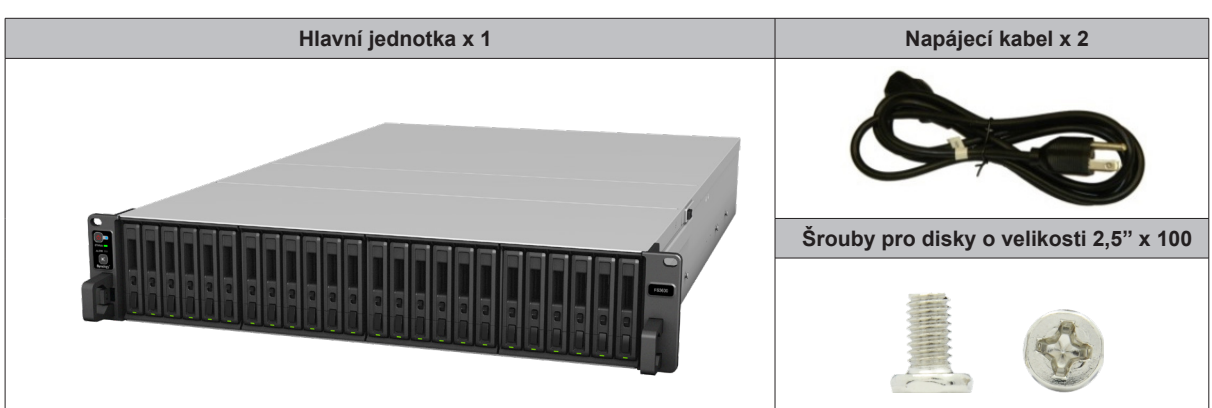

## **Obsah balení**

## <span id="page-3-0"></span>**Stručné informace o zařízení Synology FS3600**

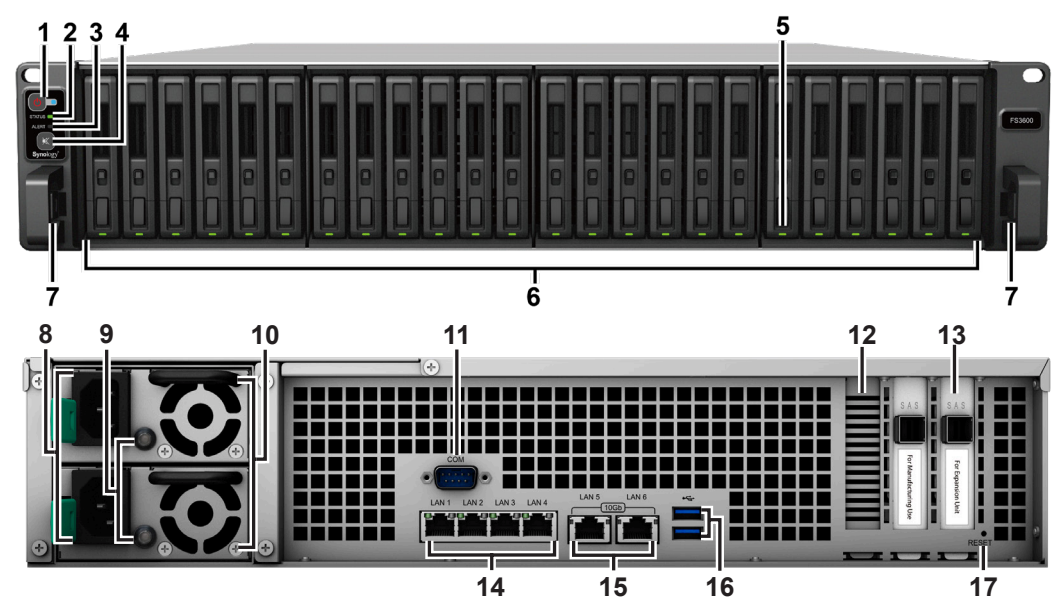

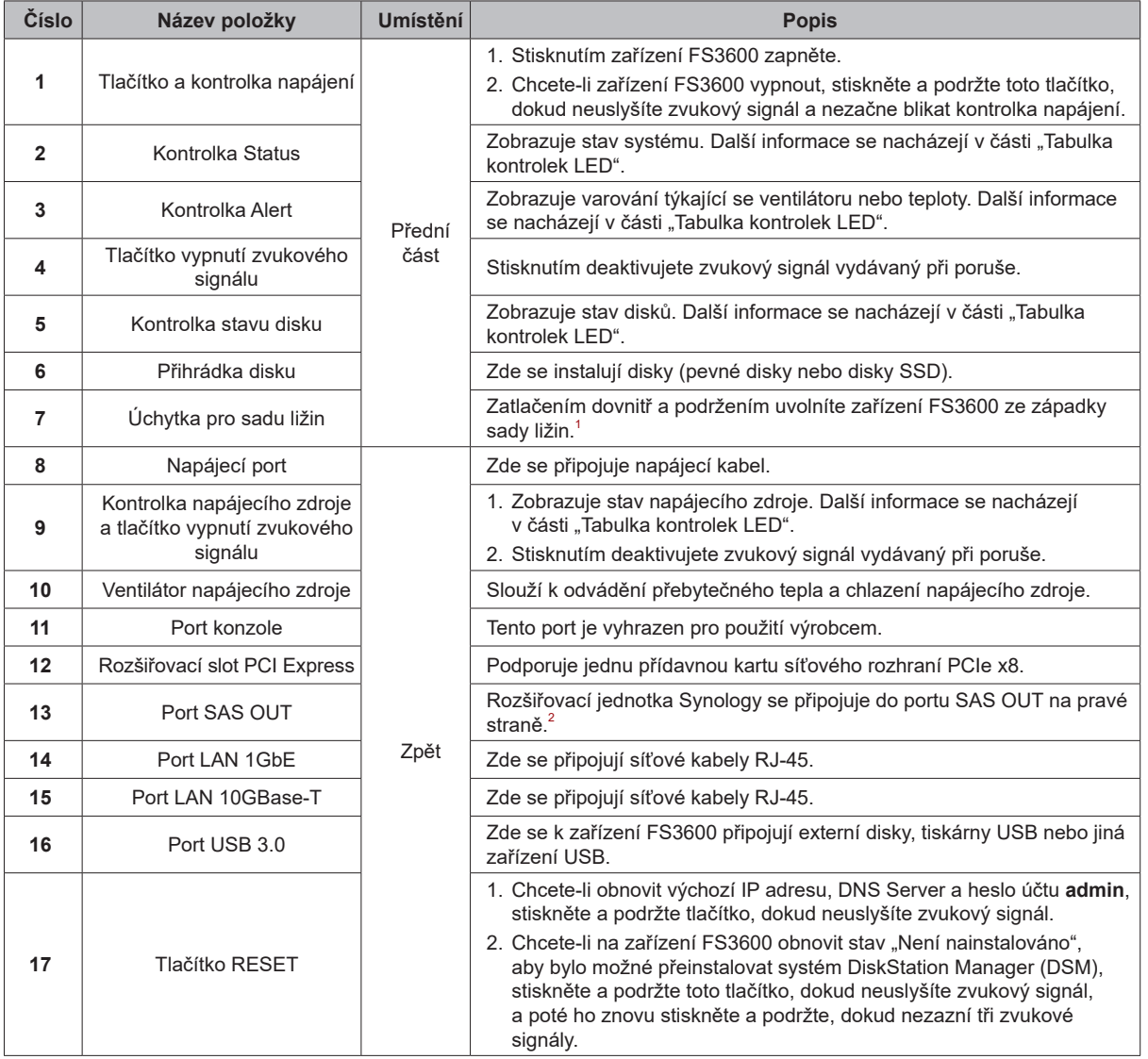

<sup>1</sup> Další informace o instalaci sady ližin se nacházejí ve stručné instalační příručce dodávané se sadou ližin.

2 Další informace o rozšiřovací jednotce Synology podporované zařízením Synology NAS se nacházejí na webu **[www.synology.com](http://www.synology.com)**.

## <span id="page-4-0"></span>**Specifikace hardwaru**

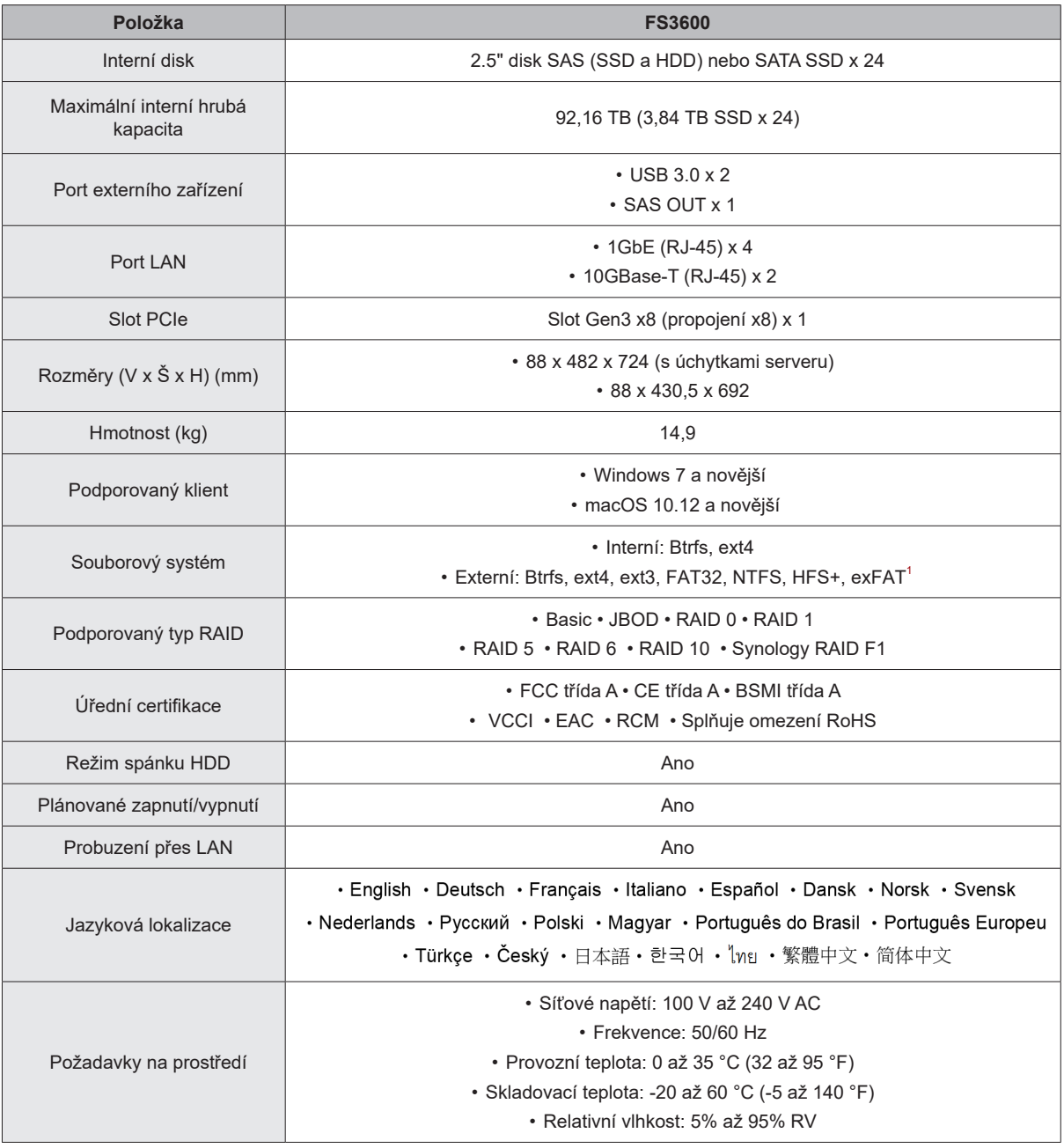

*Poznámka:* Parametry modelů se mohou měnit bez předchozího upozornění. Nejnovější informace se nacházejí na webu **[www.synology.com](http://www.synology.com)**.

1 Podporu systému exFAT je možné povolit zakoupením a stažením balíčku exFAT Access v Centru balíčků.

## <span id="page-5-0"></span>**Volitelné příslušenství**

Pomocí příslušenství Synology můžete přizpůsobit zařízení Synology NAS tak, aby odpovídalo různým firemním prostředím, a přitom si nemusíte dělat starosti s kompatibilitou ani stabilitou. Další informace se nacházejí na stránkách **[www.synology.com/compatibility](http://www.synology.com/compatibility)**.

• **Paměťový modul**

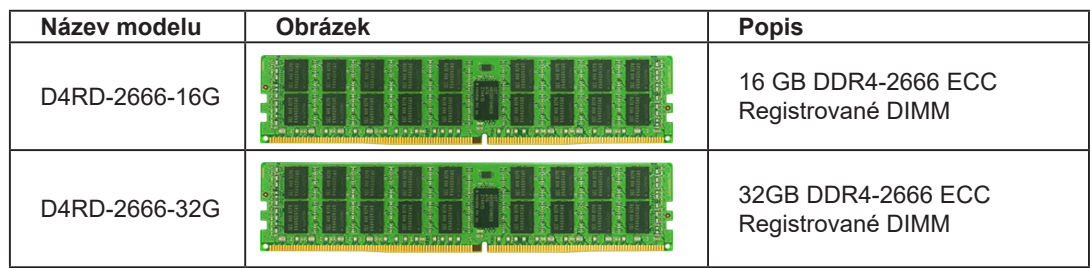

*Poznámka:* Je nutné používat zařízení D4RD-2666-16G s totožnými paměťovými moduly se stejnou kapacitou a frekvencí.

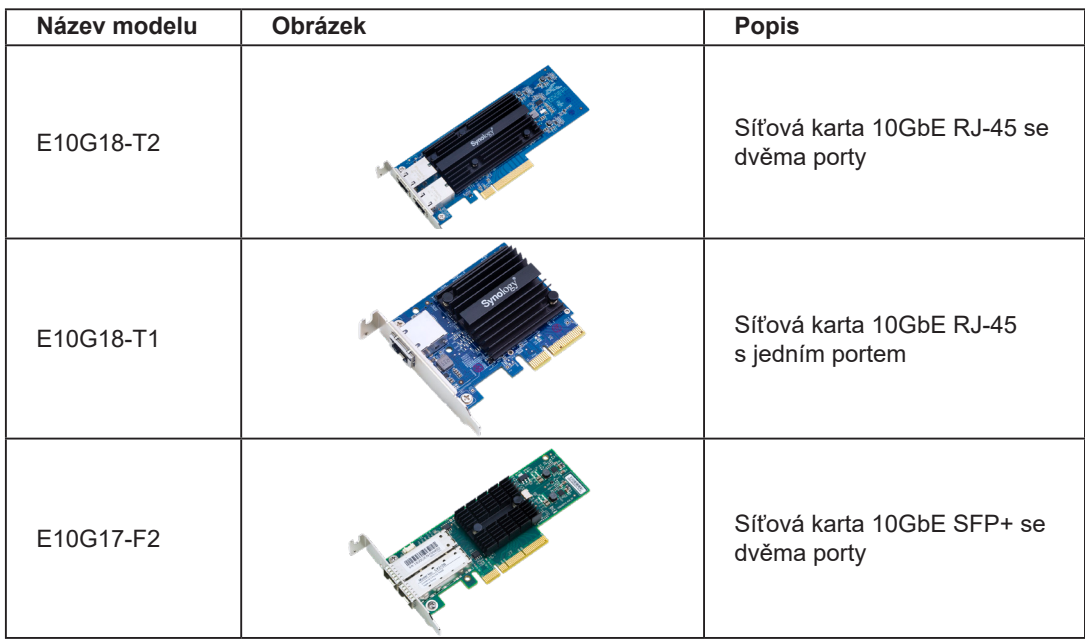

• **Přídavná karta PCIe**

#### • **Rozšiřovací jednotka**

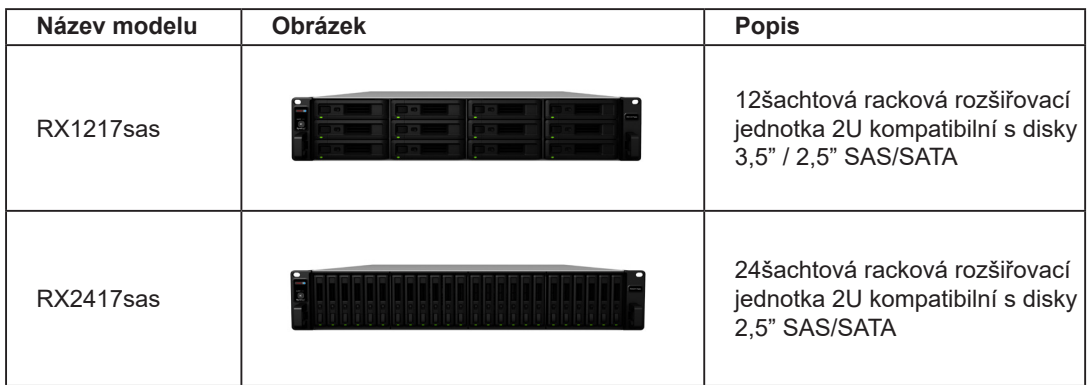

#### • **Sada ližin**

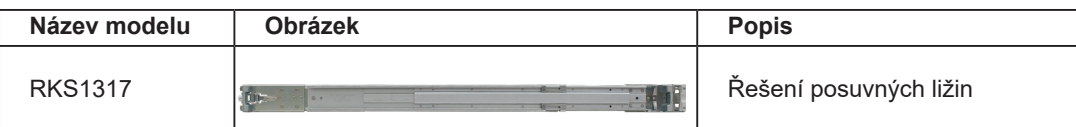

#### • **Náhradní díl**

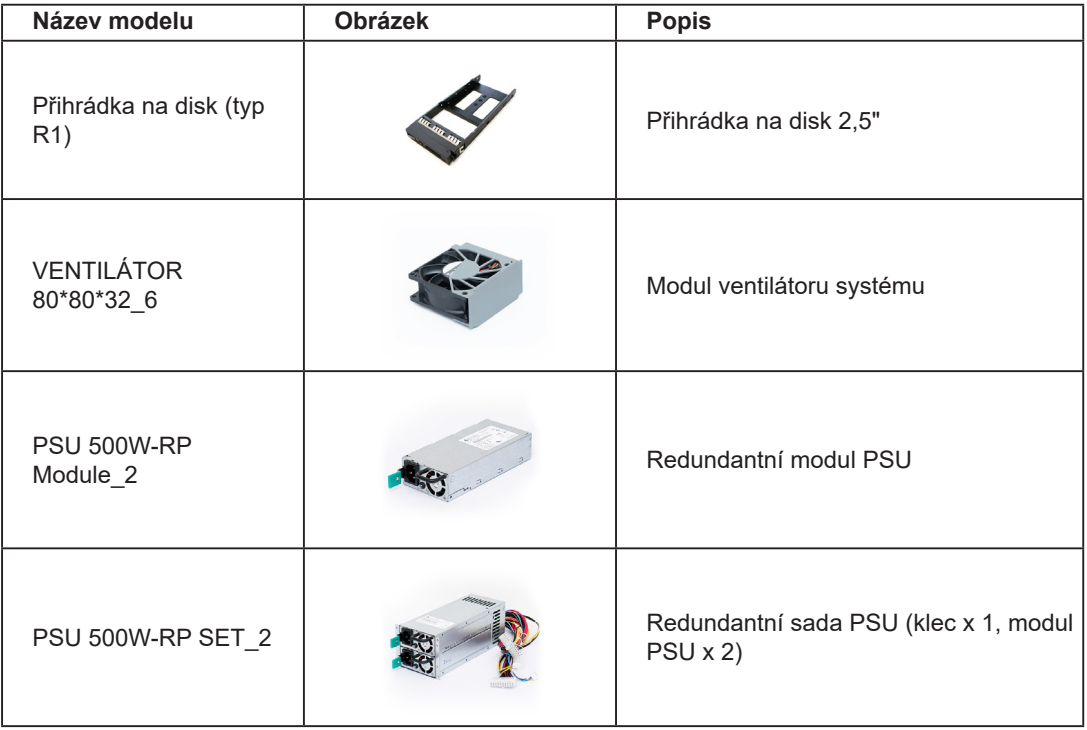

## <span id="page-7-0"></span>**Bezpečnostní pokyny**

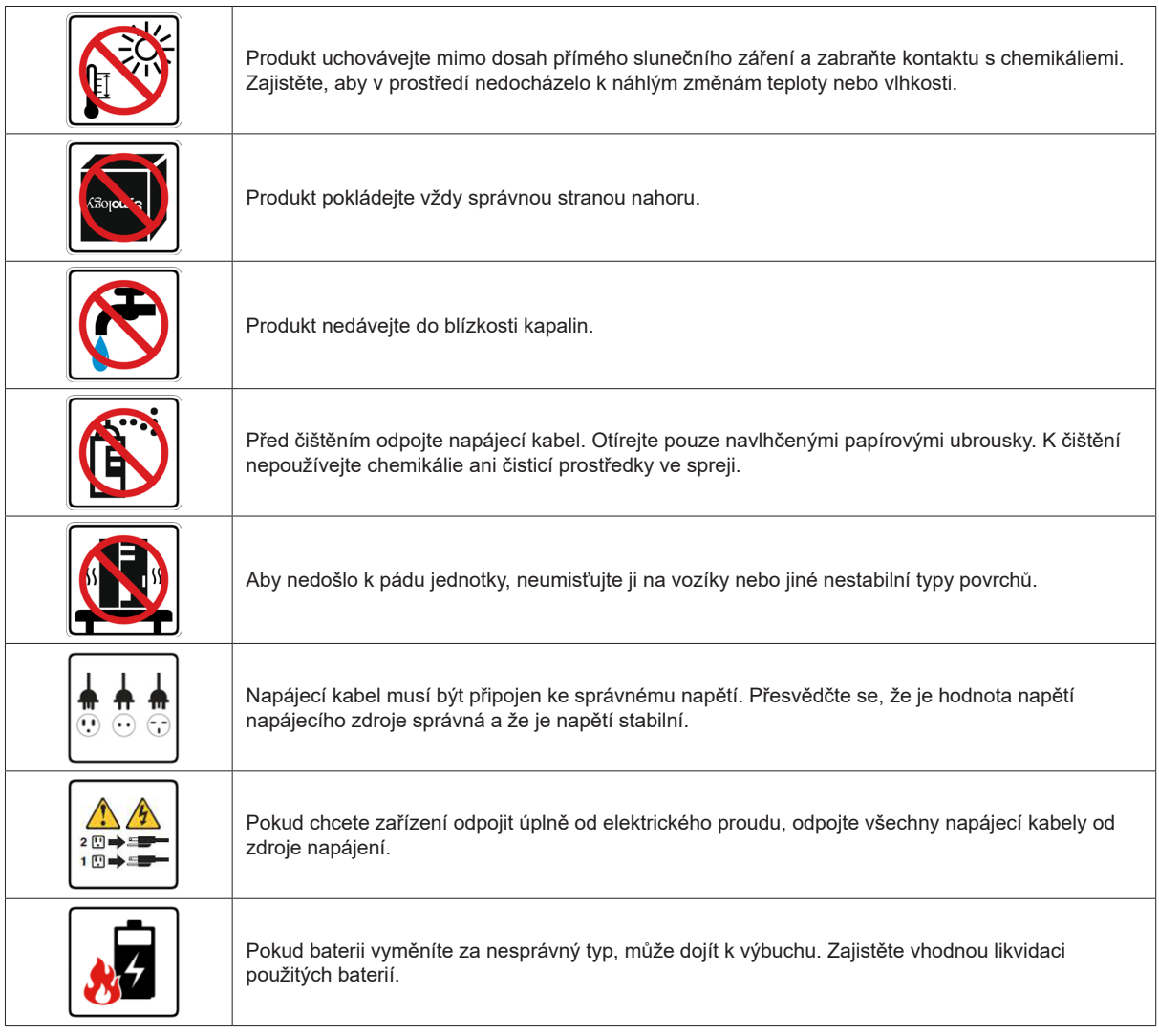

# <span id="page-8-0"></span>**Příprava hardwaru**

## **Nářadí a součástky k instalaci komponent**

Před zahájením nastavování zařízení Synology NAS si připravte následující nástroje a součásti:

- Šroubovák
- Minimálně jeden 2.5" disk SSD (SAS/SATA) nebo HDD (pouze SAS) (informace o kompatibilních modelech disků se nacházejí na stránkách **[www.synology.com/compatibility](http://www.synology.com/compatibility)**).

*Výstraha:* Pokud nainstalujete disk, který obsahuje data, systém disk naformátuje a veškerá stávající data se vymažou. Před instalací všechna důležitá data zazálohujte.

• Montážní sada ližin (vhodnou sadu ližin pro instalaci do skříně najdete v části **Volitelné příslušenství**)

*Výstraha:* Doporučujeme nejprve namontovat zařízení Synology NAS do skříně a teprve poté instalovat disky, protože vysoká hmotnost by později instalaci ztěžovala.

## **Instalace disků**

Při instalaci disku postupujte takto:

**1** Otevřete přihrádku disku.

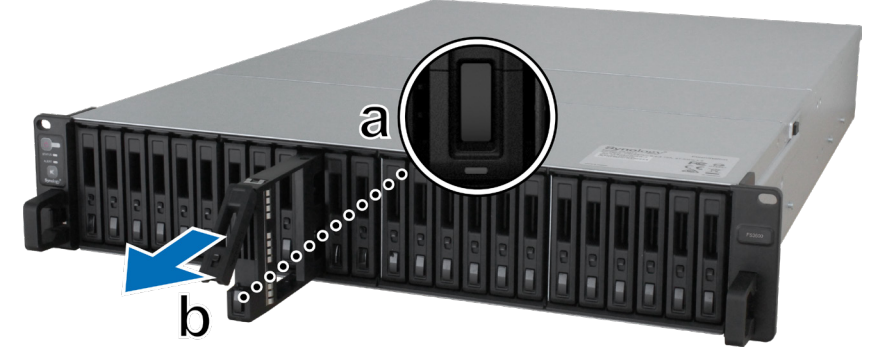

- **a** Najděte malé tlačítko umístěné na spodní straně rukojeti přihrádky disku. Stisknutím tlačítka vyklopíte rukojeť přihrádky disku.
- **b** Vytáhněte rukojeť přihrádky disku tak, jak je uvedeno na obrázku nahoře.
- **2** Vložte disk do přihrádky disku. Pevný disk upevněte utáhnutím šroubů na čtyřech místech vyznačených níže.

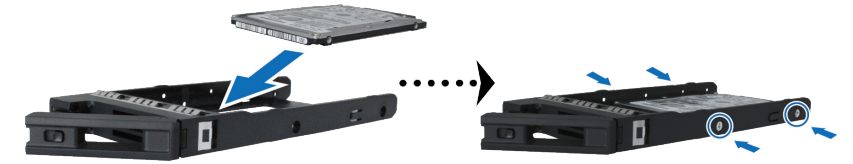

Zasuňte přihrádku s diskem do prázdné šachty disku.

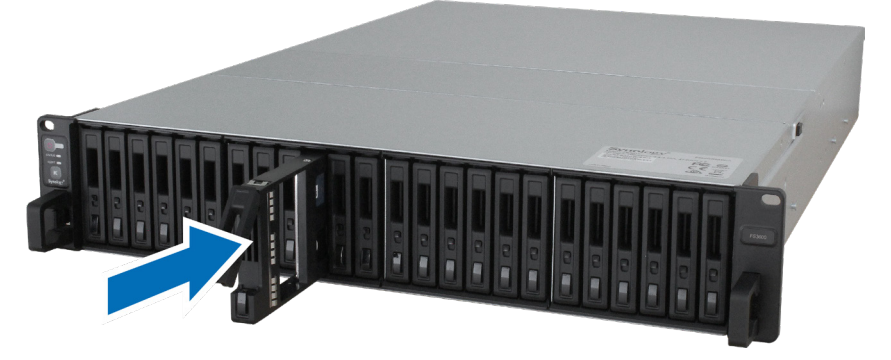

*Poznámka:* Přesvědčte se, že je přihrádka úplně zasunutá dovnitř. Jinak disk nemusí fungovat správně.

- Zatlačením rukojeti dovnitř přihrádku disku zajistěte.
- Zatlačením na přepínač na rukojeti přihrádky disku přihrádku na disky uzamknete.

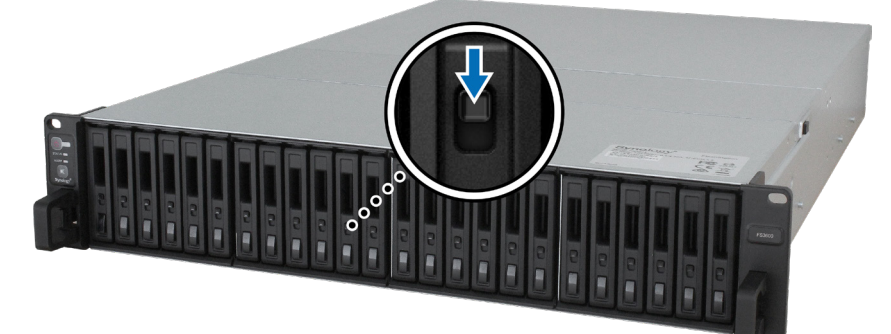

- Ostatní připravené disky nainstalujete opakováním výše popsaných kroků.
- Disky jsou očíslovány, jak je uvedeno níže.

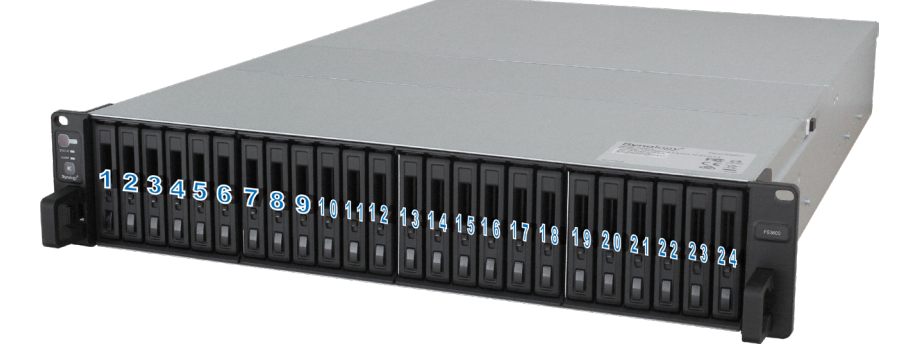

*Poznámka:* Doporučujeme nainstalovat disky o stejné velikosti, protože se tak optimalizuje využití kapacity disků při vytváření svazků RAID.

## <span id="page-10-0"></span>**Instalace paměťových modulů:**

Aby byla zajištěna kompatibilita a spolehlivost systému, musíte nainstalovat originální paměťové moduly Synology. Při instalaci různých kapacit paměti dodržujte níže uvedené konfigurace, protože v opačném případě by nemuselo dojít k úspěšnému spuštění systému nebo by mohlo dojít ke snížení výkonu a stability systému.

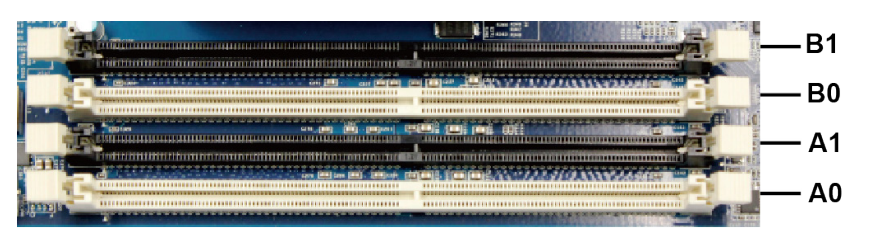

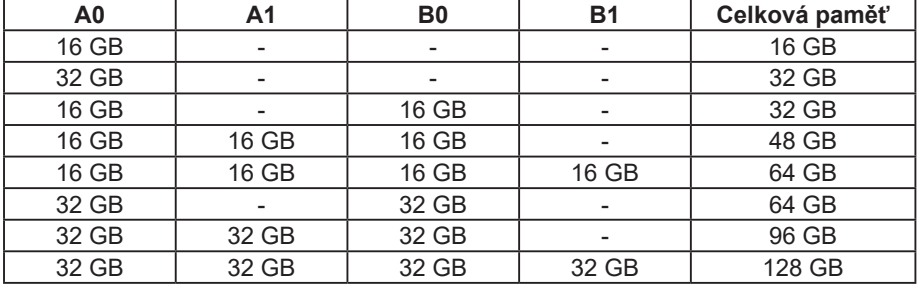

*Poznámka:* Je nutné používat totožné paměťové moduly se stejnou kapacitou a frekvencí.

Při instalaci, kontrole nebo odstranění paměťového modulu na zařízení FS3600 postupujte takto.

#### **Instalace modulu paměti RAM:**

- **1** Vypněte zařízení FS3600. Odpojte všechny kabely připojené k zařízení FS3600, aby se zabránilo případnému poškození.
- **2** Vyšroubujte šroub v zadní části zařízení FS3600. Zatáhněte za horní zadní kryt a dejte ho stranou.

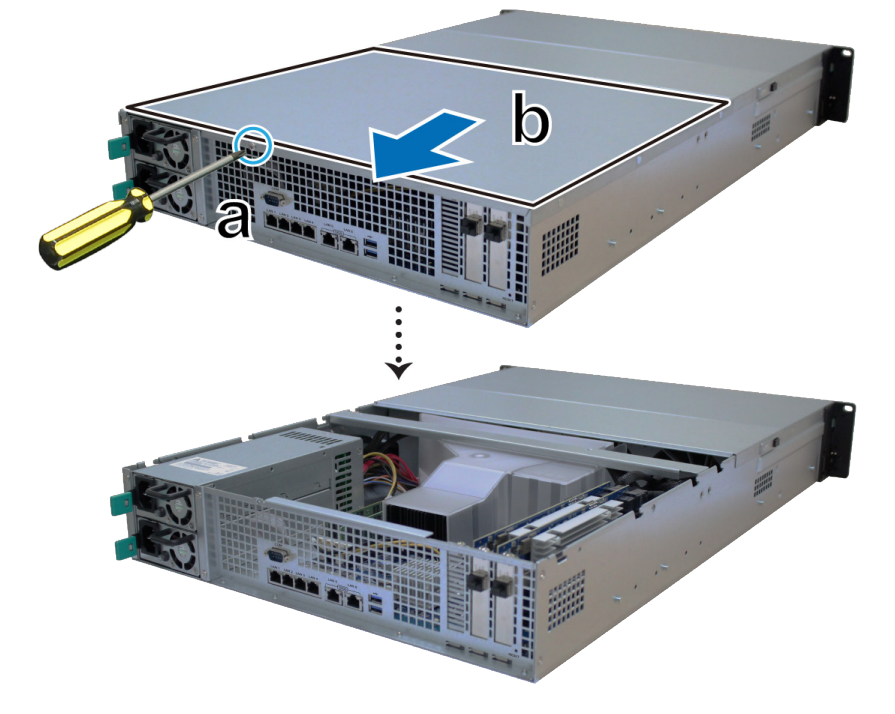

*Poznámka:* Sejmutím zadního horního krytu odkryjete citlivé vnitřní součásti. Při odebírání nebo přidávání paměti se nedotýkejte ničeho jiného než paměťové sestavy.

- **3** Vložte do slotu nový paměťový modul:
	- **a** Zatlačte příchytky na slotu směrem ven ke stranám.
	- **b** Zarovnejte drážku na zlaté hraně modulu s drážkou v paměťovém slotu.
	- **c** Silně a rovnoměrně zatlačte na paměťový modul směrem dolů. Po správném zasunutí modulu příchytky zapadnou na místo.

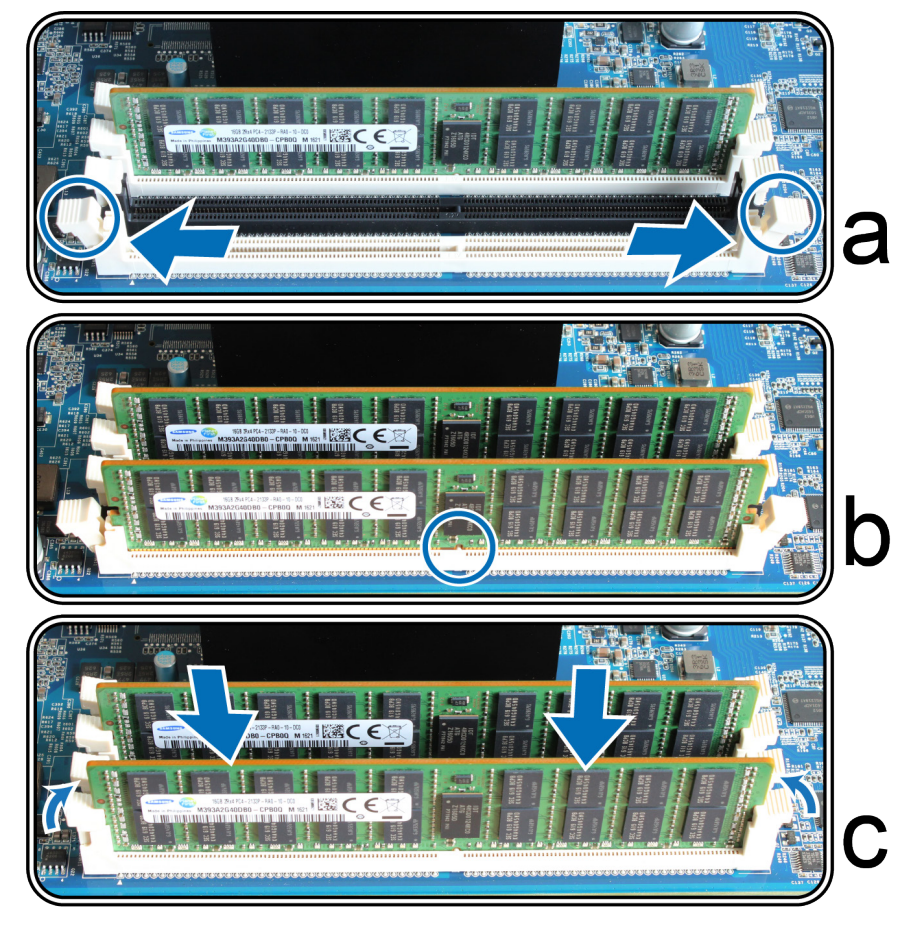

*Poznámka:* Držte paměťový modul za okraje a nedotýkejte se zlatých konektorů.

**4** Vraťte na místo zadní horní kryt, který jste sundali v kroku 2.

**a** Zarovnejte šestihrany na boku horního zadního krytu s otvory v okraji rámu a zatlačte horní zadní kryt zpět na své místo.

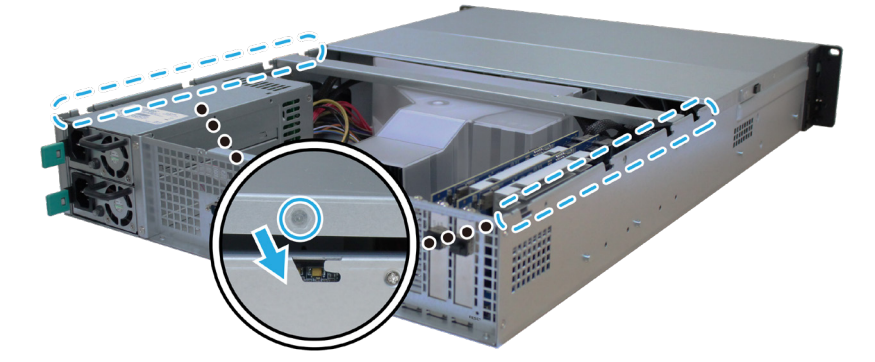

**b** Vraťte a utáhněte šroub, který jste vyšroubovali v kroku 2.

#### <span id="page-12-0"></span>**Rozpoznání přidané paměťové kapacity zařízení FS3600 ověříte takto:**

- **1** Přihlaste se do systému DSM jako uživatel **admin** nebo uživatel ze skupiny **administrators**.
- **2** V části **Ovládací panel** > **Informační centrum** zaškrtněte políčko **Celková fyzická paměť**.

#### **Odebrání modulu paměti RAM:**

- **1** Vypněte zařízení FS3600 podle pokynů v 1. a 2. kroku části **Instalace modulu paměti RAM**, odpojte kabely a sundejte horní zadní kryt.
- **2** Před vyjmutím paměťového modulu přeřízněte kabelovou spojku. (Předinstalovaný paměťový modul je upevněn kabelovou spojkou, aby při přepravě nedošlo k jeho uvolnění.)

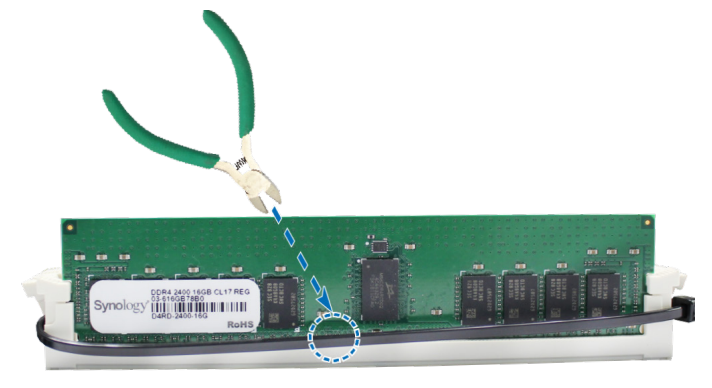

*Poznámka:* Při přeřezávání kabelové spojky se nedotýkejte žádných součástí na základní desce.

- **3** Zatlačením směrem ven uvolněte příchytky paměti a modul vyskočí ze slotu.
- **4** Podle kroku 4 v části **Instalace modulu paměti RAM** vraťte horní kryt na místo.

## **Instalace přídavných karet PCIe**

Zařízení FS3600 nabízí jeden slot PCIe x8 umožňující volitelné rozšíření pomocí přídavných karet. Nainstalovat lze síťové karty.

#### **Instalace síťových karet:**

- **1** Vypněte zařízení FS3600. Odpojte všechny kabely připojené k zařízení FS3600, aby se zabránilo případným poškozením.
- **2** Podle kroku 2 v části **Instalace modulu paměti RAM** otevřete zařízení FS3600.
- **3** Nainstalujte síťovou kartu.
	- **a** Vyšroubujte šroub upevňující kryt rozšiřovacího slotu.
	- **b** Zvedněte kryt rozšiřovacího slotu.

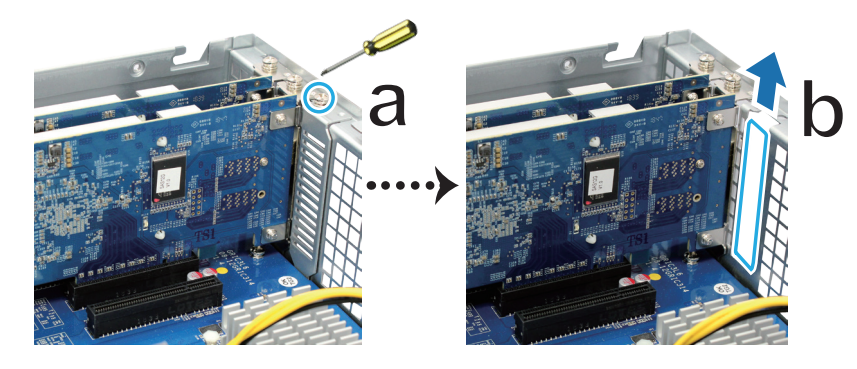

**c** Zarovnejte konektor karty s rozšiřovacím slotem a kartu zasuňte do slotu.

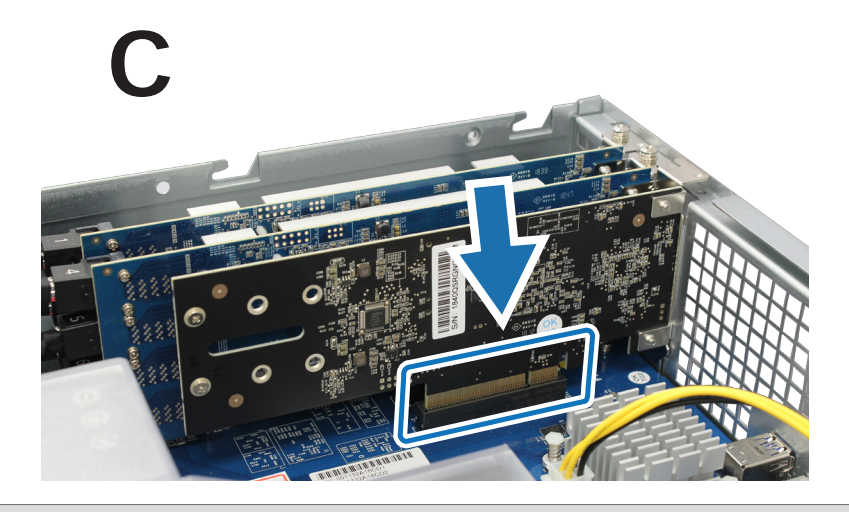

*Poznámka:* Přesvědčte se, že je konektor úplně zasunutý. Jinak nemusí síťová karta správně fungovat.

**d** Znovu našroubujte a dotáhněte šroub, který jste vyšroubovali v kroku 3-a, a upevněte tak nově vloženou kartu.

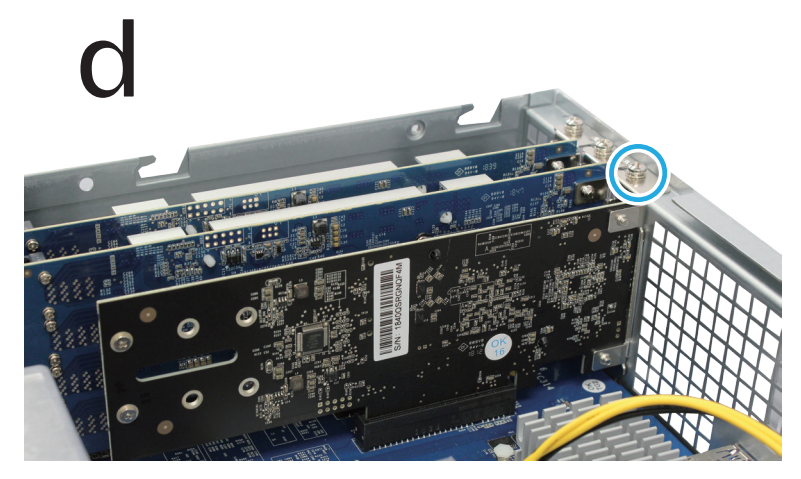

- **4** Opakováním kroku 3 nainstalujte druhou kartu síťového rozhraní pro zařízení FS3600.
- **5** Podle kroku 4 v části **Instalace modulu paměti RAM** vraťte zpět horní zadní kryt.

## <span id="page-14-0"></span>**Instalace a demontáž sady ližin**

Pro ilustraci instalace a demontáže sady ližin zde používáme model RKS1317. Další informace o instalaci sady ližin se nacházejí ve stručné instalační příručce dodávané se sadou ližin.

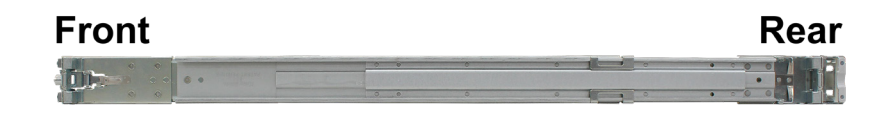

#### **Instalace sady ližin:**

- **1** Instalace sady ližin do racku
	- **a** Nasaďte do racku zadní konec sestavy sady ližin.
	- **b** Posuňte přední západku směrem ven a zasuňte držáky do otvorů v racku.

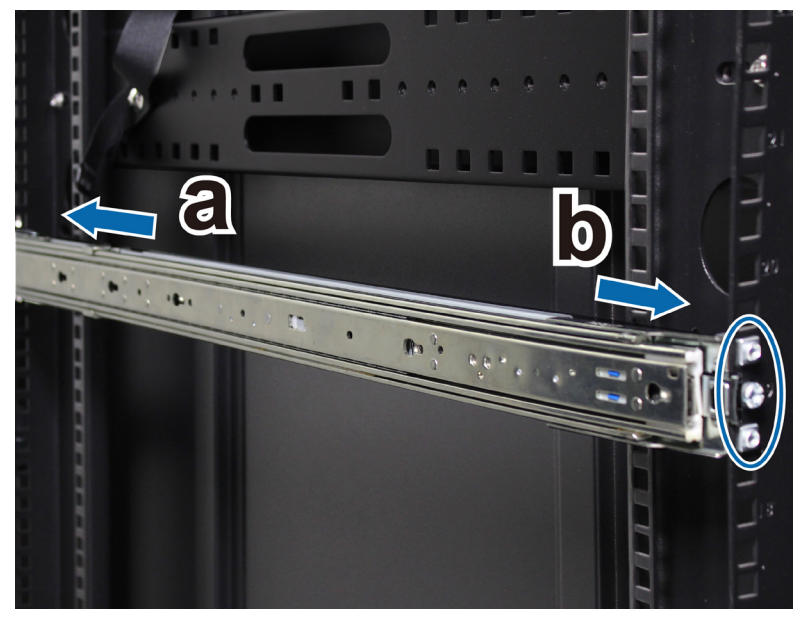

**2** Vytáhněte vnitřní ližinu ven ze sestavy.

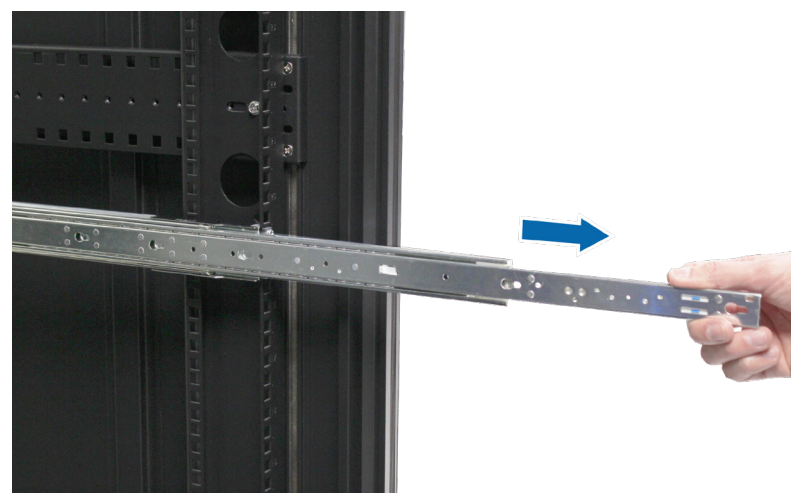

 Zarovnejte upevňovací otvory na vnitřní ližině s otvory rámu a zasunutím směrem zpět je k vnitřní ližině připevněte.

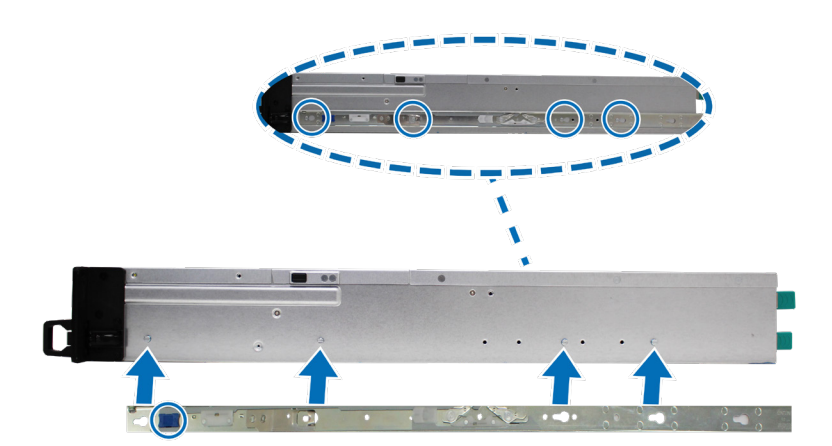

Společně s další osobou pečlivě zarovnejte vnitřní ližinu se sestavou vnější ližiny.

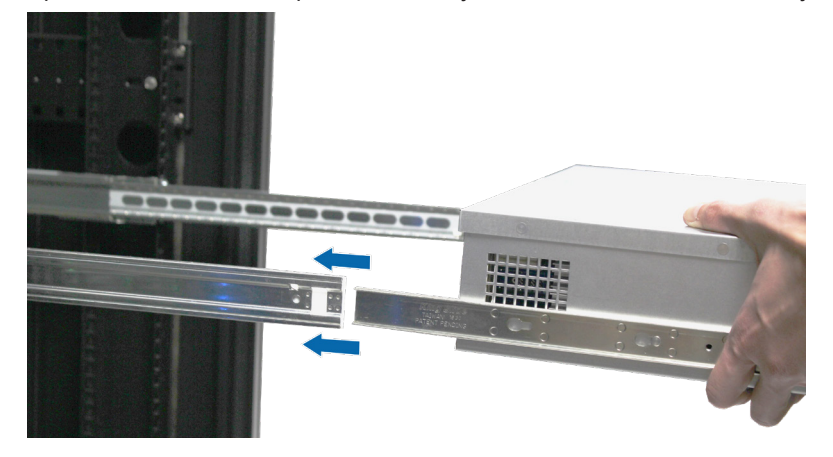

 Zatažením a přidržením přední západky vnitřní ližiny uvolněte vnitřní ližinu a zatlačte rám směrem do racku. V případě potřeby pomocí matic a šroubů z balíčku sady ližin připevněte rám k racku.

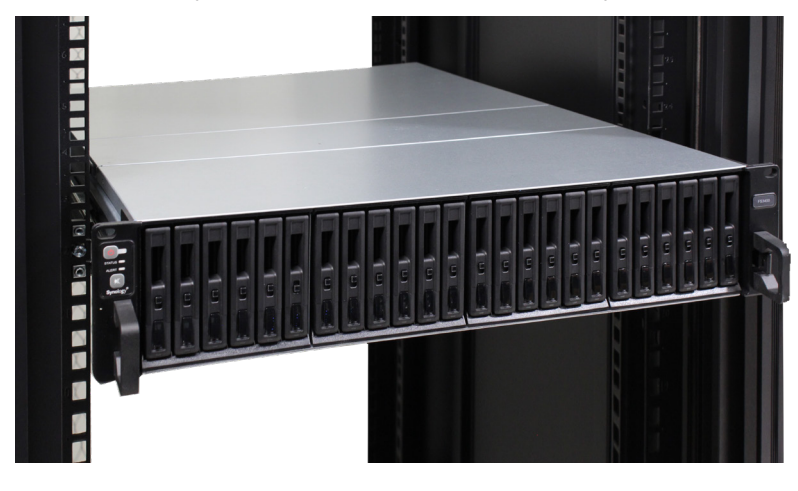

#### **Demontáž sady ližin:**

**1** Chcete-li vyjmout rám z racku, uchopte sadu ližin za držáky a vytáhněte rám z racku.

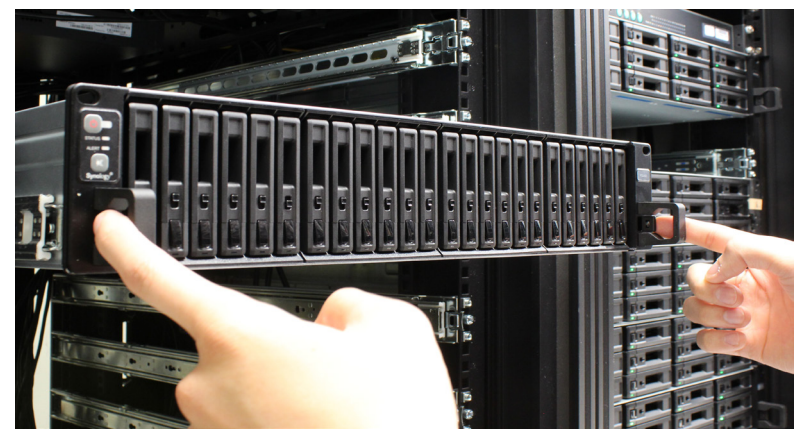

**2** Společně s další osobou opatrně vyjměte rám z racku. Vysunutím směrem dopředu vyjměte z rámu vnitřní ližinu.

## <span id="page-17-0"></span>**Nasazení a topologie rozšiřovací jednotky**

Zařízení FS3600 podporuje připojení až dvou rozšiřovacích jednotek RX2417sas (24šachtová) nebo RX1217sas (12šachtová) a umožňuje tak plynulé rozšiřování úložiště podle potřeby. V této části se dozvíte, jak připojit rozšiřovací jednotky k zařízení Synology NAS.

#### **Připojení jednotek RX1217sas/RX2417sas k zařízení FS3600:**

**1** Připojte jeden konec rozšiřovacího kabelu do portu SAS OUT zařízení FS3600 a druhý konec do portu SAS IN zařízení RX1217sas/RX2417sas. Dávejte pozor, aby uvolňovací proužek kabelu (modrý) směřoval při připojení do zařízení FS3600 **doprava** a při připojení do zařízení RX1217sas/RX2417sas **nahoru**; jinak nedojde ke správnému propojení zařízení FS3600 a rozšiřovací jednotky.

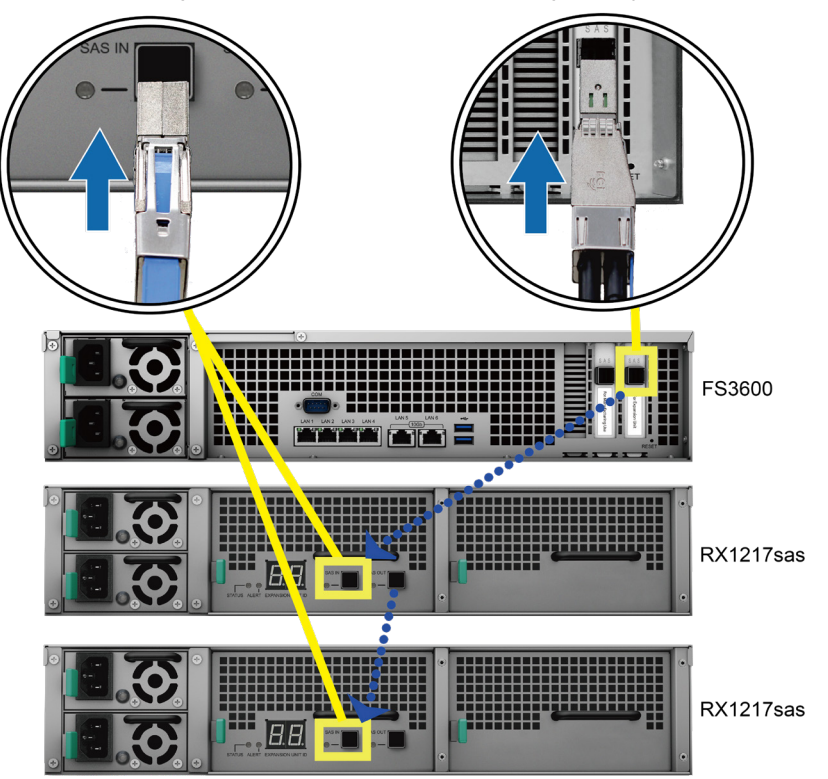

**2** Připojte jeden konec napájecího kabelu k napájecímu portu zařízení RX1217sas/RX2417sas a druhý do elektrické zásuvky. Po správném připojení napájecích kabelů se zařízení RX1217sas/RX2417sas automaticky zapne.

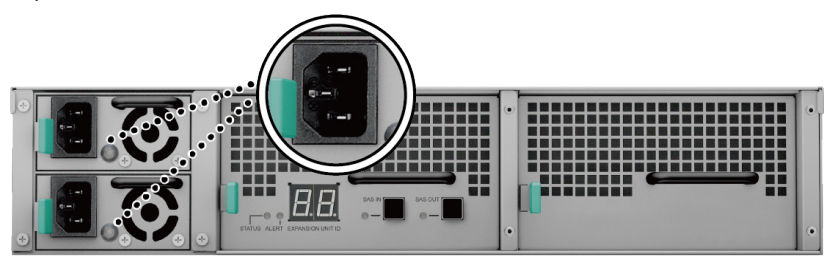

*Poznámka:* Zařízení RX1217sas/RX2417sas je vybaveno systémem redundantního napájecího zdroje, který umožňuje připojení dvou napájecích kabelů. Systém může být napájen pouze jedním napájecím kabelem, ale doporučujeme používat dva napájecí kabely, aby nedošlo k neočekávanému výpadku napájení.

*Důležité upozornění:* Neodpojujte rozšiřovací kabel, dokud je hostitelské zařízení zapnuté. Mohlo by dojít ke ztrátě dat.

<span id="page-18-0"></span>**3** Zapněte zařízení FS3600 stisknutím hlavního vypínače na předním panelu. Na zadním panelu se postupně zobrazí ID rozšiřovací jednotky zařízení RX1217sas/RX2417sas připojeného k zařízení FS3600.

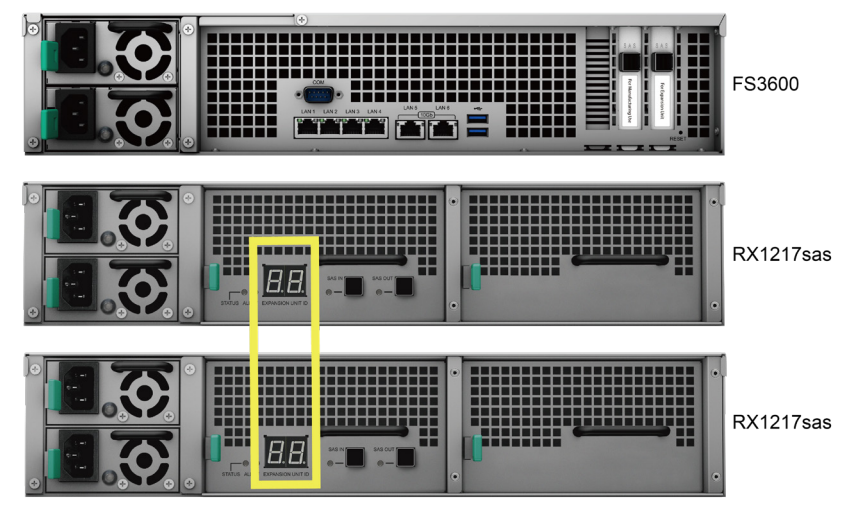

*Poznámka:* Server Synology NAS a rozšiřovací jednotky můžete v případě potřeby rozšířit pomocí jedné nebo několika rozšiřovacích karet, i když jsou server Synology NAS a rozšiřovací jednotky zapnuté. Opakováním kroků uvedených výše připojte rozšiřovací kabely a napájecí kabely dalších rozšiřovacích jednotek. Jestliže jsou rozšiřovací jednotky správně zapojené, automaticky se zapnou a po několika sekundách se zobrazí ID rozšiřovací jednotky (pokud je v serveru Synology NAS správně nainstalovaný systém DSM).

## **Spuštění zařízení Synology NAS**

#### **Spuštění zařízení FS3600:**

- **1** Připojte jeden konec všech napájecích kabelů k napájecím portům v zadní části zařízení FS3600, druhý konec zapojte do elektrické zásuvky.
- **2** Připojte alespoň jeden kabel LAN k jednomu z portů LAN, druhý konec připojte kabelu k přepínači, směrovači nebo rozbočovači.

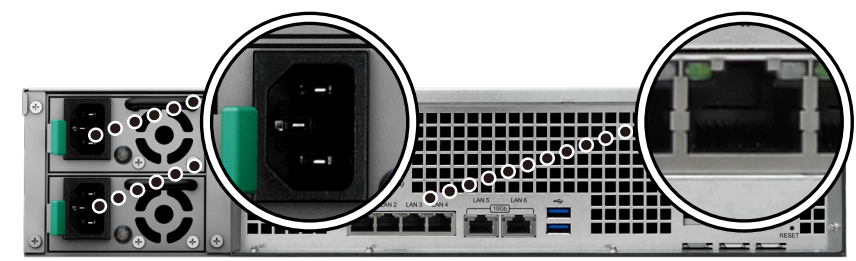

**3** Stisknutím tlačítka napájení zařízení FS3600 zapnete.

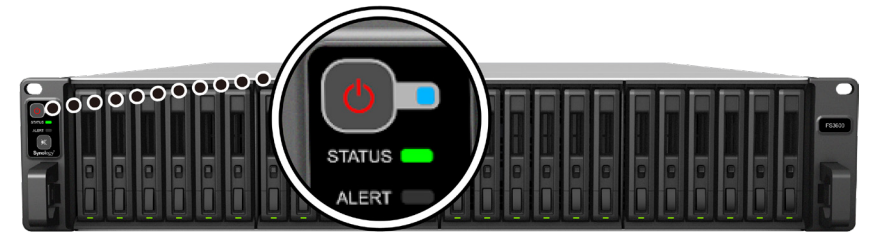

Blahopřejeme! Zařízení Synology NAS je nyní online a lze ho v síti pomocí počítače vyhledat.

## <span id="page-19-1"></span><span id="page-19-0"></span>**Tabulka kontrolek LED**

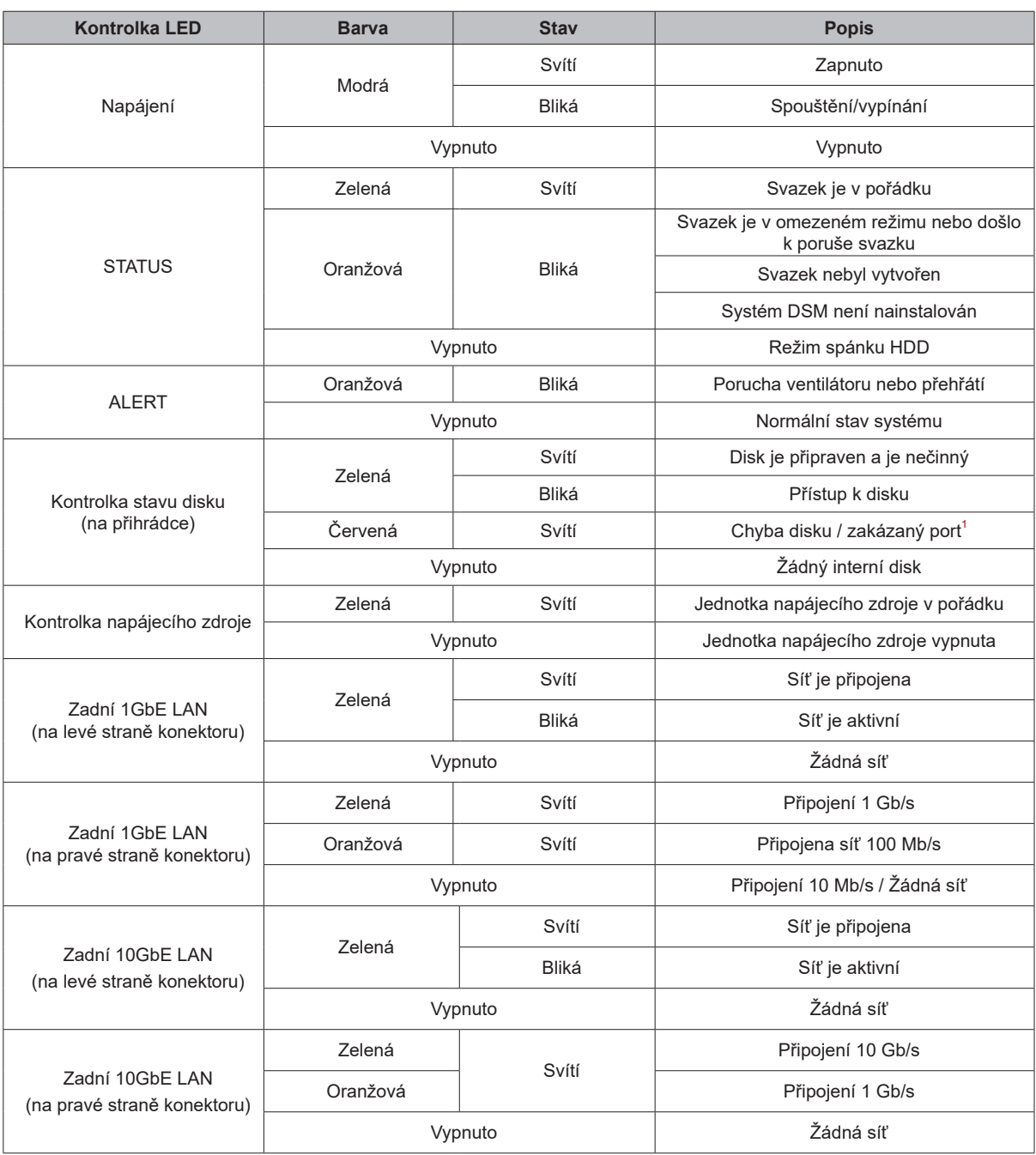

*Poznámka:* Parametry modelů se mohou měnit bez předchozího upozornění. Nejnovější informace se nacházejí na webu **[www.synology.com](http://www.synology.com)**.

<sup>1</sup> Pokuste se zařízení Synology NAS restartovat nebo znovu vložit disky. Poté proveďte kontrolu stavu disků spuštěním diagnostického nástroje výrobce<br>HDD/SSD. Pokud se můžete přihlásit do systému DSM, tak spuštěním vestav

# <span id="page-20-0"></span>**Údržba systému**

## **Výměna systémového ventilátoru**

V případě poruchy systémového ventilátoru otevřete kryt zařízení FS3600 a vyměňte vadný ventilátor podle následujících pokynů.

**1** Stiskněte malá tlačítka nacházející se na bocích zařízení FS3600.

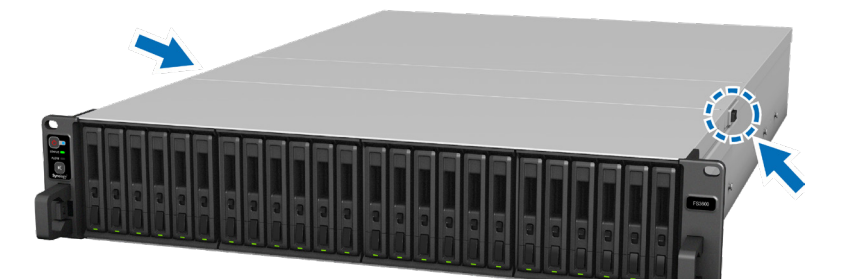

**2** Zvedněte a sundejte kryt ventilátoru.

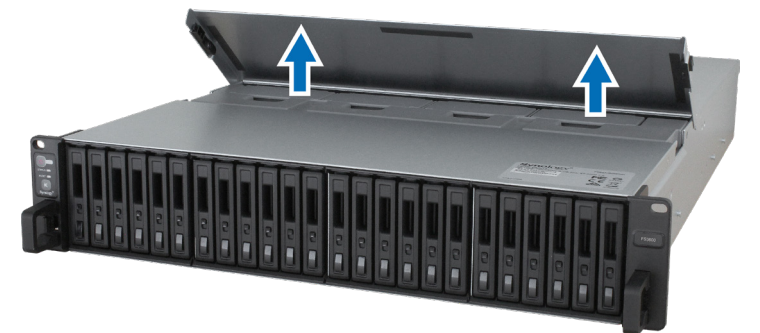

**3** Ventilátory jsou očíslovány následujícím způsobem.

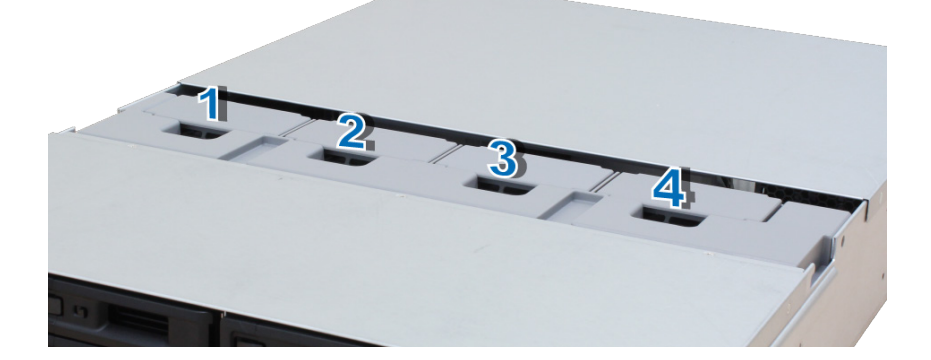

Vyhledejte vadný ventilátor. Zvedněte ventilátor směrem nahoru a vyndejte ho.

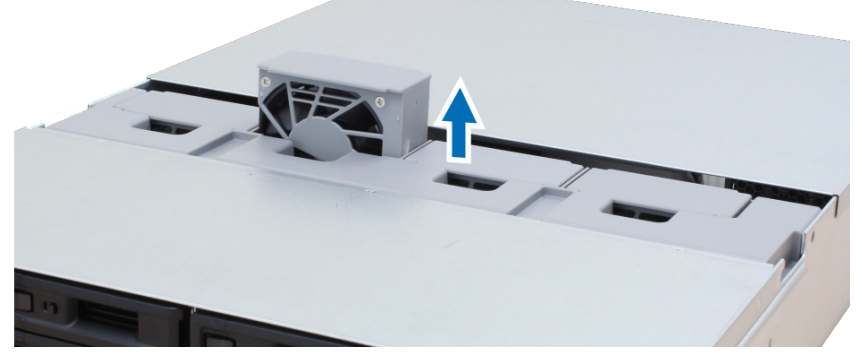

 Připravte si nový ventilátor a zasuňte ho do zařízení FS3600. Zajistěte, aby byl ventilátor správně zarovnaný jako na následující ilustraci.

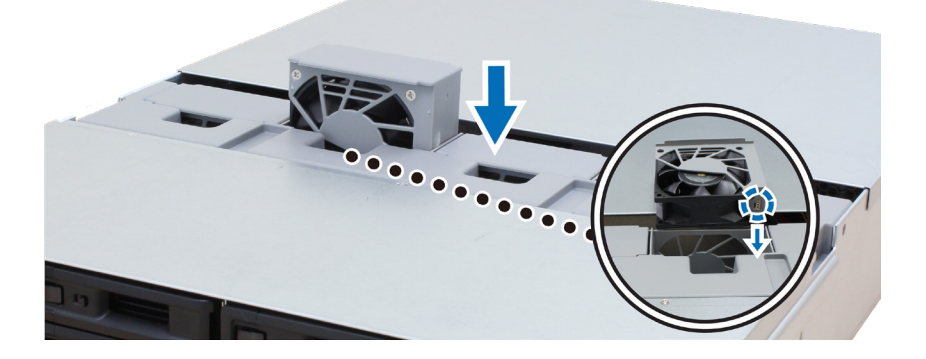

## <span id="page-22-0"></span>**Výměna napájecího zdroje (PSU)**

V případě poruchy napájecího zdroje nebo jeho ventilátoru vyměňte vadný napájecí zdroj podle následujících pokynů.

**1** Odpojte napájecí kabel od zdroje, který chcete vyměnit.

*Poznámka:* Stisknutím tlačítka **vypnutí zvukového signálu** je možné ztlumit případný zvukový signál.

- **2** Zatlačte na páčku napájecího zdroje na zadním panelu uvedeným směrem.
- **3** Vytáhněte napájecí zdroj ze zařízení FS3600.

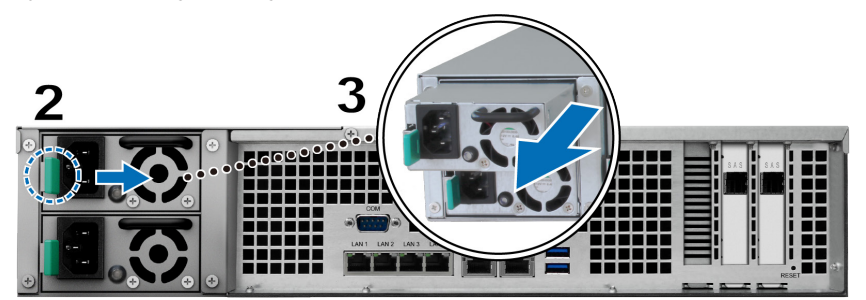

**4** Připravte si nový napájecí zdroj a zatlačte ho do slotu, dokud neuslyšíte cvaknutí.

## **Průvodce prvními kroky řešení problémů**

Na základě častých dotazů jsme vybrali několik užitečných článků, které vám pomohou při řešení problémů se zařízením Synology NAS.

- Obecné
	- **[Jak mohu vyřešit problémy s](https://www.synology.com/knowledgebase/DSM/tutorial/General_Setup/What_can_I_do_to_troubleshoot_NAS_connection_problems) připojením zařízení NAS?**
	- **[Jaká je šířka mého serveru Synology NAS?](https://www.synology.com/knowledgebase/DSM/tutorial/General_Setup/How_do_I_measure_the_width_of_my_RackStation_servers%20)**
- Pevný disk
	- **[Jak vybrat správný pevný disk HDD pro zařízení Synology NAS](https://www.synology.com/knowledgebase/DSM/tutorial/Storage/How_to_choose_the_right_HDD_for_my_Synology_NAS)**
	- **[Diagnostika stavu disků po obdržení upozornění na chybné sektory](https://www.synology.com/knowledgebase/DSM/tutorial/Storage/How_to_diagnose_drives_health_status_when_receiving_bad_sector_warning)**
	- **[Jak opravit závadu pevného disku a načíst data z](https://www.synology.com/knowledgebase/DSM/tutorial/Management/How_to_fix_hard_drive_failure_and_retrieve_the_data_from_your_hard_drives) pevných disků**
- Paměť
	- **[Existují nějaké požadavky týkající se instalace nebo rozšíření kapacity systémové paměti?](https://www.synology.com/knowledgebase/DSM/tutorial/Compatibility_Peripherals/Are_there_any_requirements_for_installing_or_expanding_system_memory_capacity)**
	- **Jak můžu v [zařízení Synology NAS spustit test paměti?](https://www.synology.com/knowledgebase/DSM/tutorial/Management/How_can_I_run_a_memory_test_on_my_Synology_NAS)**
- Kontrolka LED
	- **[Jak rozpoznám hibernaci zařízení Synology NAS podle kontrolek LED?](https://www.synology.com/knowledgebase/DSM/tutorial/General_Setup/How_do_I_recognize_a_hibernating_Synology_NAS_via_the_LED_indicators)**
	- **[Co mám dělat, pokud kontrolka STATUS bliká oranžově?](https://www.synology.com/knowledgebase/DSM/tutorial/General_Setup/What_can_I_do_if_the_STATUS_LED_keeps_flashing_in_orange)**
	- **[Proč se mi nedaří nainstalovat zařízení Synology NAS a](https://www.synology.com/knowledgebase/DSM/tutorial/General_Setup/Why_am_I_unable_to_install_my_Synology_NAS_and_why_is_my_power_LED_is_flashing_constantly) proč neustále bliká kontrolka LED napájení?**
- Ventilátor
	- **[Jaké typy režimů otáček ventilátoru jsou k](https://www.synology.com/knowledgebase/DSM/tutorial/General_Setup/What_type_of_fan_speed_modes_are_available_on_my_Synology_NAS) dispozici u zařízení Synology NAS?**

Kapitola

**4**

# <span id="page-23-0"></span>**Instalace systému DSM do zařízení Synology NAS**

Po dokončení nastavení hardwaru nainstalujte na zařízení FS3600 systém DiskStation Manager (DSM); jedná se o operační systém společnosti Synology na bázi prohlížeče.

## **Instalace systému DSM pomocí nástroje Web Assistant**

Zařízení FS3600 se dodává s vestavěným nástrojem **Web Assistant**, pomocí kterého si můžete z internetu stáhnout nejnovější verzi systému DSM a nainstalovat ji na zařízení FS3600. Nástroj Web Assistant spustíte pomocí následujícího postupu.

- **1** Zapněte zařízení FS3600.
- **2** Na počítači, který je připojen ke stejné síti jako zařízení FS3600, spusťte webový prohlížeč.
- **3** Do adresního řádku ve webovém prohlížeči zadejte některou z těchto možností:
	- **a [find.synology.com](http://find.synology.com)**
	- **b synologynas[:5000](http://rackstation:5000)**
- **4** Ve webovém prohlížeči se spustí nástroj Web Assistant. Zahájí vyhledávání zařízení Synology NAS v rámci místní sítě. Stav zařízení FS3600 by měl mít hodnotu **Není nainstalováno**.

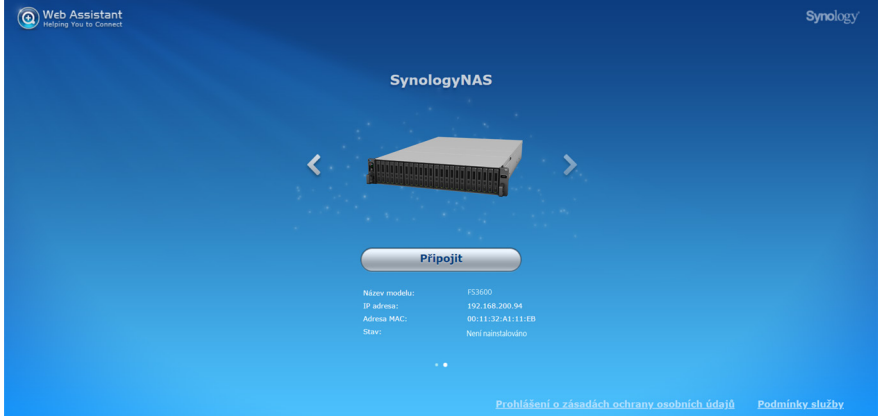

**5** Kliknutím na možnost **Připojit** spustíte proces nastavení. Postupujte podle pokynů na obrazovce.

#### *Poznámka:*

- 1. Instalace systému DSM na zařízení Synology NAS pomocí nástroje Web Assistant vyžaduje připojení k internetu.
- 2. Doporučené prohlížeče: Chrome, Firefox.
- 3. Zařízení Synology NAS a počítač musí být připojeny ke stejné místní síti.
- **6** Pokud omylem opustíte proces instalace před jeho dokončením, přihlaste se do systému DSM jako **admin** (výchozí název účtu správce) s nevyplněným polem pro zadání hesla.

## **Další informace**

Blahopřejeme! Zařízení FS3600 je nyní připraveno. Další informace a materiály online týkající se zařízení FS3600 se nacházejí na webu **[www.synology.com](http://www.synology.com)**.

#### **LICENČNÍ SMLOUVA S KONCOVÝM UŽIVATELEM SPOLEČNOSTI SYNOLOGY, INC.**

DŮLEŽITÉ – ČTĚTE POZORNĚ: TATO LICENČNÍ SMLOUVA S KONCOVÝM UŽIVATELEM ("EULA") JE PRÁVNÍ SMLOUVA MEZI VÁMI (JEDNOTLIVEC NEBO PRÁVNÍ SUBJEKT) A SPOLEČNOSTÍ SYNOLOGY, INC. ("SYNOLOGY") V ZÁLEŽITOSTI SOFTWARU SYNOLOGY NAINSTALOVANÉM NA PRODUKTU SYNOLOGY, KTERÝ JSTE ZAKOUPILI ("SYNOLOGY") NEBO LEGÁLNĚ STÁHLI Z [WWW.SYNOLOGY.COM](http://WWW.SYNOLOGY.COM) ČI Z JINÉHO ZDROJE POSKYTNUTÉHO SPOLEČNOSTÍ SYNOLOGY ("SOFTWARE").

POUŽÍVÁNÍM PRODUKTŮ OBSAHUJÍCÍM SOFTWARE ČI INSTALACÍ SOFTWARU NA PRODUKTY NEBO ZAŘÍZENÍ PŘIPOJENÉ K PRODUKTŮM SOUHLASÍTE SE SMLUVNÍMI PODMÍNKAMI V TÉTO SMLOUVĚ EULA. POKUD NESOUHLASÍTE S PODMÍNKY TÉTO SMLOUVY EULA, NEPOUŽÍVEJTE PRODUKTY OBSAHUJÍCÍ SOFTWARE A NESTAHUJTE SOFTWARE Z WWW.SYNOLOGY.COM ČI Z JINÉHO ZDROJE POSKYTNUTÉHO SPOLEČNOSTÍ SYNOLOGY. NAMÍSTO TOHO MŮŽETE PRODUKT VRÁTIT PRODEJCI, OD KTERÉHO JSTE JEJ ZAKOUPILI, A TO PODLE PRAVIDEL, KTERÉ PRODEJCE UPLATŇUJE.

**Sekce 1. Omezená licence na software.** Společnost Synology vám za podmínek této smlouvy EULA uděluje omezenou, nevýhradní, nepřenosnou, osobní licenci na instalaci, spuštění a používání jedné kopie Softwaru nahraného do Produktu nebo na vaše zařízení připojené k Produktu, a to pouze v souvislosti s oprávněným používáním Produktu.

**Sekce 2. Dokumentace.** Můžete vytvořit a používat přiměřený počet kopií dokumentace dodané se Softwarem. Tyto kopie ovšem musí být používány pouze pro interní účely a nesmí být dále vydávány nebo distribuovány (ať už v tištěné nebo elektronické podobě) žádné třetí straně.

**Sekce 3. Zálohování.** Můžete vytvořit přiměřený počet kopií Softwaru pouze pro záložní a archivační účely.

**Sekce 4. Aktualizace.** Veškerý software, který je vám poskytnut společností Synology nebo zpřístupněn na webových stránkách Synology na adrese www.synology.com ("Webové stránky") či na jiném zdroji poskytnutém společností Synology, který aktualizuje nebo doplňuje původní Software a pro který nejsou k dispozici zvláštní licenční podmínky, podléhá této smlouvě EULA.

**Sekce 5. Omezení licence.** Licence popsaná v Sekcích 1, 2 a 3 platí pouze v rozsahu, který jste si objednali a zaplatili pro Produkt, a stanoví veškerá práva, která s ohledem na Software máte. Společnost Synology si vyhrazuje všechna práva, která vám nejsou výslovně udělena v této smlouvě EULA. Bez omezení výše uvedeného nepověříte třetí stranu, aby činila následující, ani nepovolíte třetí straně činit následující: (a) používat Software k jinému účelu než ve spojení s Produktem; (b) poskytovat licenci, distribuovat, pronajímat, půjčovat, převádět, přidělovat nebo jinak přenechávat Software; (c) zpětně analyzovat, dekompilovat, rozkládat nebo se snažit zjistit zdrojový kód nebo jakákoli obchodní tajemství související se Softwarem, kromě rozsahu, který je výslovně povolen platnými zákony nehledě na toto omezení; (d) upravovat, měnit, pozměňovat, překládat nebo vytvářet díla odvozená od Softwaru; (e) odstraňovat, upravovat nebo skrývat jakékoli upozornění na autorská práva nebo upozornění na jiná majetková práva na Produktu či Softwaru; nebo (f) obcházet nebo se snažit obejít jakékoli způsoby, které společnost Synology používá ke kontrole přístupu k součástem, prvkům nebo funkcím Produktu nebo Softwaru. V rámci omezení uvedených v Sekci 5 vám není zakázáno poskytovat jakékoli služby hostované na Synology NAS serveru jakékoli třetí straně pro obchodní účely.

**Sekce 6. Open source.** Software může obsahovat součásti, které jsou společnosti Synology licencovány v rámci Obecné veřejné licence GNU ("GPL součásti"), která je k dispozici k nahlédnutí na adrese http://www.gnu.org/licenses/gpl.html. Podmínky licence GPL platí pouze pro GPL součásti a pouze v rozsahu, ve kterém tato smlouva EULA odporuje požadavkům licence GPL v souvislosti s používáním GPL součástí, a vy souhlasíte s tím, že budete vázáni licencí GPL v souvislosti s používáním těchto součástí.

**Sekce 7. Kontrola.** Společnost Synology bude mít právo kontrolovat dodržování podmínek této smlouvy EULA z vaší strany. Souhlasíte s tím, že společnosti Synology poskytnete přístupové právo k vašim zařízením, vybavení, knihám, záznamům a dokumentům a že budete jinak v přiměřené míře spolupracovat se společností Synology, aby byla taková kontrola společností Synology nebo jí pověřeným zástupcem usnadněna.

**Sekce 8. Vlastnictví.** Software je cenným majetkem společnosti Synology a majitelů licencí a je chráněn autorským zákonem a jinými zákony a úmluvami o duševním vlastnictví. Synology nebo majitelé licencí vlastní veškerá práva, titul a zájem na Softwaru, mimo jiné včetně veškerých autorských práv a jiných práv na duševní vlastnictví.

**Sekce 9. Omezená záruka.** Společnost Synology poskytuje omezenou záruku, že Software bude podstatně odpovídat specifikacím Softwaru, které společnost Synology zveřejnila nebo jinak uvedla na Webových stránkách, po období vyžadované místními platnými zákony. Společnost Synology využije veškeré přiměřené prostředky, aby, dle rozhodnutí společnosti Synology, napravila případnou neshodu v Softwaru nebo nahradila Software, který nesplňuje výše popsanou záruku. To vše za předpokladu, že společnosti Synology předáte písemné oznámení takové neshody v rámci záruční doby. Výše popsaná záruka se nevztahuje na neshodu způsobenou takto: (w) použití, reprodukce, distribuce nebo sdílení v rozporu s touto smlouvou EULA; (x) jakékoli úpravy nebo změny Softwaru jinou osobou, než je společnost Synology; (y) kombinování Softwaru s jakýmkoli produktem, službami a jinými položkami od jiné strany, než je společnost Synology; nebo (z) vaše nesplnění této smlouvy EULA.

**Sekce 10. Podpora.** Během období uvedeného v Sekci 9 vám společnost Synology zpřístupní podpůrné služby. Po vypršení platné doby vám může být podpora pro Software zpřístupněna společností Synology po písemné žádosti.

**Sekce 11. Prohlášení o zárukách.** KROMĚ VÝŠE UVEDENÉHO JE SOFTWARE POSKYTOVÁN "JAK JE" A SE VŠEMI CHYBAMI. SPOLEČNOST SYNOLOGY A JEJÍ DODAVATELÉ TÍMTO ODMÍTAJÍ JAKÉKOLI JINÉ ZÁRUKY, VÝSLOVNÉ, IMPLIKOVANÉ NEBO STATUTÁRNÍ, VYPLÝVAJÍCÍ ZE ZÁKONA NEBO JINAK, MIMO JINÉ IMPLIKOVANÉ ZÁRUKY OBCHODOVATELNOSTI, VHODNOSTI PRO URČITÝ ÚČEL NEBO POUŽITÍ, TITULU A NEPORUŠENÍ ZÁKONA S OHLEDEM NA SOFTWARE. BEZ OMEZENÍ VÝŠE UVEDENÉHO SPOLEČNOST SYNOLOGY NEZARUČUJE, ŽE SOFTWARE NEBUDE OBSAHOVAT CHYBY, VIRY NEBO JINÉ VADY.

**Sekce 12. Prohlášení o určitých škodách.** SPOLEČNOST SYNOLOGY ANI MAJITELÉ LICENCÍ NEBUDOU V ŽÁDNÉM PŘÍPADĚ ODPOVĚDNI ZA NÁHODNÉ, NEPŘÍMÉ, ZVLÁŠTNÍ, KÁRNÉ, NÁSLEDNÉ NEBO PODOBNÉ ŠKODY NEBO ZÁVAZKY (MIMO JINÉ VČETNĚ ZTRÁTY DAT, INFORMACÍ, OBRATU, ZISKU NEBO ZAKÁZEK) VYPLÝVAJÍCÍ Z POUŽÍVÁNÍ NEBO NEMOŽNOSTI POUŽÍVAT SOFTWARE NEBO V SOUVISLOSTI S POUŽÍVÁNÍM NEBO NEMOŽNOSTÍ POUŽÍVAT SOFTWARE NEBO JINAK VE SPOJENÍ S TOUTO SMLOUVOU EULA NEBO SOFTWAREM, AŤ UŽ NA ZÁKLADĚ SMLOUVY, KVŮLI PŘEČINU (VČETNĚ NEDBALOSTI), PŘÍMÉ ODPOVĚDNOSTI NEBO JINAK, A TO I V PŘÍPADĚ, ŽE SPOLEČNOST SYNOLOGY BYLA O MOŽNOSTI TAKOVÝCH ŠKOD INFORMOVÁNA.

**Sekce 13. Omezení odpovědnosti.** ODPOVĚDNOST SPOLEČNOSTI SYNOLOGY A JEJÍCH DODAVATELŮ VYPLÝVAJÍCÍ Z POUŽÍVÁNÍ NEBO NEMOŽNOSTI POUŽÍVAT SOFTWARE NEBO JINAK V SOUVISLOSTI S TOUTO SMLOUVOU EULA NEBO SOFTWAREM JE OMEZENA NA ČÁSTKU, KTEROU JSTE VY SKUTEČNĚ ZAPLATILI ZA PRODUKT, A TO BEZ OHLEDU NA HODNOTU ŠKOD, KTERÉ MŮŽETE UTRPĚT, AŤ UŽ NA ZÁKLADĚ SMLOUVY, KVŮLI PŘEČINU (VČETNĚ NEDBALOSTI), PŘÍMÉ ODPOVĚDNOSTI NEBO JINAK. Výše uvedené prohlášení o zárukách, prohlášení o určitých škodách a omezení odpovědnosti bude platit v maximálním rozsahu, který je povolen zákonem. Zákony některých států/jurisdikcí neumožňují vyloučení implikovaných záruk nebo vyloučení nebo omezení určitých škod. V závislosti na tom, do jaké míry se tyto zákony vztahují na tuto smlouvu EULA, tato vyloučení a omezení pro vás nemusí platit.

**Sekce 14. Vývozní omezení.** Berete na vědomí, že Software podléhá omezením pro vývoz, která uplatňuje USA. Souhlasíte s tím, že se budete řídit veškerými platnými zákony a předpisy, které platí pro Software, mimo jiné včetně předpisů Úřadu pro export USA.

**Sekce 15. Ukončení.** Pokud se nebudete řídit zde uvedenými podmínkami, společnost Synology může tuto smlouvu EULA ukončit, a to bez narušení jiných práv. V takovém případě musíte přestat používat Software a zničit všechny kopie Softwaru a všechny jeho součásti.

**Sekce 16. Převod.** Svá práva vyplývající z této smlouvy EULA nesmíte předat ani je převést na třetí stranu, s výjimkou součástí předinstalovaných na Produktech. Takový převod nebo předání v rozporu s výše uvedeným nebude platné.

**Sekce 17. Platné zákony.** Pokud to není výslovně zakázáno místními zákony, tato smlouva EULA se řídí zákony země, podle jejíhož právního řádu byla společnost Synology Inc. založena, a to bez ohledu na jakýkoli konflikt v zákonech.

**Sekce 18. Řešení sporů.** Jakýkoli spor, rozepře nebo nárok související s touto smlouvou EULA bude výhradně a s konečnou platností řešen arbitráží vedenou třemi neutrálními rozhodčími v souladu s postupy dle arbitrážního zákona a souvisejících pravidel země, v níž byla společnost Synology Inc. založena. V takových případech bude arbitráž omezena pouze na spor mezi vámi a společností Synology. Arbitráž ani žádná její část nebude konsolidována s žádnou jinou arbitráží a nebude vedena jako hromadná arbitráž ani arbitráž s hromadnou žalobou. Arbitráž se bude konat v Tchaj-peji a bude vedena v angličtině nebo, pokud se na tom obě strany domluví, v mandarínštině. Rozhodnutí arbitráže bude konečné a závazné pro všechny strany a může být vymáháno u jakéhokoli soudu v příslušné jurisdikci. Jste srozuměni s tím, že v případě neexistence tohoto ustanovení byste měli právo řešit jakékoli spory, rozepře nebo nároky soudní cestou, včetně řešení nároků formou hromadné žaloby nebo hromadného řízení, a že se výslovně a informovaně těchto práv zříkáte a souhlasíte s řešením sporů závaznou arbitráží, a to v souladu s ustanoveními v této Sekci 18. Nic v této sekci nezakazuje ani neomezuje společnost Synology v tom, aby vyhledala náhrady nebo uplatňovala jiná práva nebo nároky, které může mít dle zákona nebo přirozeného práva, za skutečné nebo hrozící narušení jakéhokoli ustanovení této smlouvy EULA v souvislosti s právy na duševní vlastnictví společnosti Synology.

**Sekce 19. Poplatky za právní zastoupení.** V arbitráži, zprostředkování nebo jiném právním kroku nebo jednání kvůli vynucení práv nebo nároků vyplývajících z této smlouvy EULA bude mít vítězná strana vedle odškodnění, na které má nárok, také právo na náhradu nákladů a přiměřených poplatků za právní zastoupení.

**Sekce 20. Oddělitelnost.** Pokud jakékoli ustanovení této smlouvy EULA bude soudem kompetentní jurisdikce označeno za neplatné, nezákonné nebo jinak nevynutitelné, zbytek této smlouvy EULA zůstane platný.

**Sekce 21. Úplná smlouva.** Tato smlouva EULA představuje kompletní smlouvu mezi společností Synology a vámi s ohledem na Software a předmět této smlouvy a nahrazuje všechny předchozí a dočasné dohody a smlouvy, ať už písemné nebo slovní. Žádný dodatek, úprava nebo zrušení jakéhokoli ustanovení této smlouvy EULA nebude platné, dokud nebude podepsáno stranou, která tímto bude zavázána.

Toto EULA ujednání je překlad anglické jazykové verze. V případě nesouladu mezi anglickou verzí a verzí v jiných jazycích bude brána za směrodatnou anglická verze.

#### SYNOLOGY, INC.OMEZENÁ ZÁ RUKA NA PRODUKT

TATO OMEZENÁ ZÁRUKA (DÁLE JEN "ZÁRUKA") SE VZTAHUJE NA NÍŽE DEFINOVANÉ PRODUKTY SPOLEČNOSTI SYNOLOGY, INC. A JEJÍCH PŘIDRUŽENÝCH SPOLEČNOSTÍ VČETNĚ SPOLEČNOSTI SYNOLOGY AMERICA CORP (DÁLE JEN OBECNĚ "SPOLEČNOST SYNOLOGY"). OTEVŘENÍM BALÍČKU OBSAHUJÍCÍHO PRODUKT NEBO POUŽÍVÁNÍM PRODUKTU SOUHLASÍTE S TÍM, PŘÍJIMÁTE PODMÍNKY TÉTO ZÁRUKY A SOUHLASÍTE, ŽE JIMI BUDETE VÁZÁNI. UPOZORŇUJEME, ŽE TATO OMEZENÁ ZÁRUKA SE NEVZTAHUJE NA SOFTWARE OBSAŽENÝ V PRODUKTECH, KTERÝ SE ŘÍDÍ VLASTNÍ LICENČNÍ SMLOUVOU S KONCOVÝM UŽIVATELEM, A ŽE SI SPOLEČNOST SYNOLOGY VYHRAZUJE PRÁVO PRŮBĚŽNĚ PROVÁDĚT ÚPRAVY NEBO ZMĚNY TÉTO ZÁRUKY NA PRODUKT BEZ PŘEDCHOZÍHO UPOZORNĚNÍ. POKUD S PODMÍNKAMI TÉ TO ZÁ RUKY NESOUHLASÍTE, PRODUKT NEPOUŽÍVEJTE. NAMÍSTO TOHO MŮŽETE PRODUKT VRÁTIT PRODEJCI, OD KTERÉ HO JSTE JEJ ZAKOUPILI, ZA NÁ HRADU PODLE PRAVIDEL, KTERÉ PRODEJCE UPLATŇUJE.UPOZORŇUJEME, ŽE ZÁRUKA SPOLEČNOSTI SYNOLOGY NENÍ DOSTUPNÁ V KAŽDÉ ZEMI, A ŽE SPOLEČNOST MŮŽE PLNĚNÍ TÉTO OMEZENÉ ZÁRUKY, POKUD BUDE UPLATNĚNA V JINÉ ZEMI, NEŽ KDE BYL PRODUKT PŮVODNĚ ZAKOUPEN, ODMÍTNOUT. ZEMĚ, KDE BYL PRODUKT PŮVODNĚ ZAKOUPEN, SE ZJISTÍ PODLE INTERNÍCH ZÁZNAMŮ SPOLEČNOSTI SYNOLOGY

#### Článek 1. Produkty

(a) Termín "produkty" označuje nové produkty nebo repasované produkty.(b) Termín "nový produkt" označuje hardwarový produkt značky Synology a příslušenství značky Synology v původním obalu, které zákazník zakoupil od autorizovaného distributora nebo prodejce produktů Synology. Naše nové produkty" si můžete prohlédnout na webu https:// www.synology.com/products/status.(c) Termín "repasovaný produkt" označuje všechny produkty Synology, které byly repasovány přidruženou společností společnosti Synology nebo autorizovaným distributorem nebo prodejcem Synology, přičemž nezahrnuje tyto produkty prodávané jakoukoli osobou "tak, jak jsou" nebo "bez záruky".(d) Další definice: "Zákazník" znamená původní fyzickou nebo právnickou osobu kupující produkt od společnosti Synology nebo autorizovaného distributora či prodejce Synology; "Internetový obchod" znamená obchod online provozovaný společností Synology nebo přidruženou společností společnosti Synology; "Software" znamená proprietární software společnosti Synology, který se při zakoupení zákazníkem dodává s produktem, zákazník si ho stáhne z webu nebo který je v produktu Synology předem nainstalovaný a patří sem veškerý firmware, související média, obrázky, animace, video, zvuk, text a applety zabudované do softwaru nebo produktu a veškeré aktualizace a upgrady takovéhoto softwaru.

#### Článek 2. Záruční doba

(a) "Záruční doba": Záruční doba začíná datem zakoupení, které je vyznačeno na potvrzení o nákupu nebo faktuře vystavené pro zákazníka, a končí u všech nových produktů den po skončení záruční doby. Záruční doba všech nových produktů se uvádí zde: https://www.synology.com/products/status. U repasovaných produktů nebo opravených dílů jde o zbývající dobu záruční doby produktu, který nahrazují, nebo devadesát (90) dní od data výměny nebo opravy produktu, podle toho, která doba je delší; nevztahuje se na produkty prodávané jakýmkoli obchodem "tak, jak jsou" a "bez záruky". V případě nepředložení účtenky nebo faktury začíná záruční doba dnem výroby podle našich interních záznamů.(b) "Prodloužená záruční doba": Pro zákazníky, kteří zakoupí volitelnou službu EW201/ EW202 pro produkty stanovené v článku 1 (b) se záruční doba uvedená v článku 2 (a) pro příslušný produkt zaregistrovaný s volitelnou službou EW201/ EW202 prodlužuje o dva roky. Příslušný model je uveden na stránce https://www.synology.com/products/ Extended\_Warranty.

#### Článek 3. Omezená záruka a náprava

3.1 Omezená záruka. Za podmínek článku 3.2 zaručuje společnost Synology zákazníkovi, že žádný produkt (a) nebude obsahovat závady materiálu nebo řemeslného provedení a (b) každý produkt bude při normálním používání během záruční doby fungovat ve své podstatě dle specifikací, které společnost Synology pro produkt zveřejnila. Tato omezená záruka se nevztahuje na software obsažený v produktu nebo zakoupený zákazníkem, který podléhá případné doprovodné licenční smlouvě s koncovým uživatelem poskytnuté s produktem. Společnost Synology neposkytuje žádnou záruku na repasovaný produkt prodávaný "tak jak je" nebo "bez záruky". Tato omezená záruka je NEPŘEVODITELNÁ a týká se pouze zákazníků, kteří nakupují produkty přímo od přidružených společností a prodejců Synology a distributorů autorizovaných společností Synology. Platnost záruky stanovené v článku 3 skončí, pokud zákazník prodá nebo předá produkt jiné osobě.

3.2 Výjimky. Výše uvedené záruky a záruční závazky neplatí pro produkt, který (a) byl nainstalován nebo používán způsobem, který není specifikován nebo popsán v produktu nebo souvisejících dokumentech; (b) byl poškozen při servisním zásahu (včetně upgradů a rozšíření) prováděným někým jiným než zástupcem společnosti Synology nebo autorizovaným poskytovatelem služeb Synology; (c) byl jakýmkoli způsobem chybně použit, použit k nesprávnému účelu nebo poškozen; (d) byl použit s položkami neposkytnutými společností Synology, pokud nejde o hardware nebo software, pro který je produkt určen; (e) jinak nesplňuje specifikace produktu a tuto neshodu lze připsat příčinám, nad kterými společnost Synology nemá kontrolu. (f) prodává se jako vázaný produkt (tie-in) jakéhokoli hardwarového produktu jiného výrobce nebo jakéhokoli softwaru, i když se dodává v balení hardwaru Synology nebo se s ním prodává. (g) zákazník rozebere produkt, pokud k tomu není pověřen společností Synology; (h) zákazník neimplementuje opravu, úpravu, rozšíření, vylepšení nebo jinou aktualizaci, kterou společnost Synology zákazníkovi zpřístupní; (i) zákazník implementuje, nainstaluje nebo použije opravu, úpravu, rozšíření, vylepšení nebo aktualizaci, kterou zpřístupní jakýkoli jiný výrobce. (j) jakékoli problémy s kompatibilitou při instalaci hardwarových produktů, softwaru nebo součástí nejsou společností Synology podporovány. (k) poškození produktu následkem nehody, požáru, kontaktu s tekutinou, zemětřesení nebo jiné externí příčiny. (l) kosmetické poškození způsobené běžným opotřebením nebo jinak následkem běžného stárnutí produktu, což zahrnuje zejména poškrábání, promáčkliny a ulomený plast na portech, pokud defekt není způsoben následkem vady materiálu nebo zpracování; (m) z produktu bylo odstraněno sériové číslo nebo je nečitelné a produkt tak nelze identifikovat.

**3.3 Záruční podpora a výhradní náprava.**Pokud zákazník níže popsaným způsobem oznámí nedodržení jakýchkoli záruk stanovených v článku 3.1 během platné záruční doby způsobem stanoveným níže, společnost Synology po ověření tohoto nedodržení společností Synology dle vlastního uvážení: (a) vynaloží přiměřené úsilí na opravu produktu, (b) poskytuje technickou podporu nebo (c) vymění produkt, který nesplňuje záruční podmínky, nebo jeho část po vrácení celého produktu v souladu se článkem 3.4. Výše uvedené stanovuje veškerou odpovědnost společnosti Synology a veškeré a výhradní nápravy, které má zákazník k dispozici v případě porušení záruky dle článku 3.1 nebo v případě libovolné jiné vady nebo nedostatku Produktu. Zákazník poskytne při zjišťování a ověřování nedodržení záručních podmínek u produktu společnosti Synology přiměřenou pomoc. postupu vrácení se nacházejí na webu https://www.synology.com/knowledgebase/DSM/tutorial/ Service\_Application/How\_to\_make\_warranty\_claim\_for\_Synology\_NAS. U záručních nároků musí zákazník společnosti Synology v souladu s tímto článkem

3.4 vrátit kompletní produkt. Jakýkoliv vrácený produkt, který byl rozebrán (pokud tak nebylo učiněno na pokyn společnosti Synology), bude odmítnut a vrácen zákazníkovi na náklady zákazníka. Každý produkt musí být vrácen ve stejném stavu, v jakém byl obdržen od společnosti Synology na adresu stanovenou společností Synology, s předem zaplaceným předplatným, v obalu, který dostatečně chrání obsah. Zákazník nese odpovědnost za pojištění a riziko ztráty s ohledem na vracené položky, dokud je společností Synology řádně neobdrží.

3.5 Výměna společností Synology. Pokud se společnost Synology rozhodne jakýkoliv produkt v rámci této záruky podle článku 3.1 vyměnit, potom společnost Synology dodá náhradní produkt na náklady společnosti Synology přepravní metodou, kterou zvolí společnost Synology, a to po obdržení produktu nesplňujícího záruční podmínky v souladu s článkem 3.4 a poté, co společnost Synology ověří, že produkt nesplňuje záruční podmínky. V některých zemích může společnost Synology dle vlastního uvážení u vybraných produktů rozhodnout, že v rámci služby Synology Replacement Service zašle zákazníkovi náhradní produkt ještě před obdržením produktu, který nesplňuje záruční podmínky, vráceného zákazníkem (dále jen "služba Synology Replacement Service").

3.6 Prohlášení o zárukách. ZÁRUKY, ZÁVAZKY A ODPOVĚDNOST SPOLEČNOSTI SYNOLOGY A NÁ PRAVY ZÁ KAZNÍKA STANOVENÉ V TÉ TO ZÁ RUCE JSOU VÝ HRADNÍ A ZÁ KAZNÍK SE TÍMTO ZŘÍKÁ NÁROKU NA JAKÉKOLI JINÉ ZÁRUKY, ZÁVAZKY NEBO ODPOVĚDNOST ZE STRANY SPOLEČNOSTI SYNOLOGY A VŠECH OSTATNÍCH PRÁV, NÁROKŮ A NÁPRAV, KTERÉ BY MOHL ZÁKAZNÍK PO SPOLEČNOSTI SYNOLOGY VYŽADOVAT, AŤ UŽ VÝ SLOVNÝ CH NEBO IMPLIKOVANÝ CH, VYPLÝ VAJÍCÍCH ZE ZÁ KONA NEBO JINAK, V SOUVISLOSTI S PRODUKTEM, DOPROVODNOU DOKUMENTACÍ NEBO SOFTWAREM A VEŠKERÝM OSTATNÍM ZBOŽÍM NEBO SLUŽBAMI, KTERÉ JSOU DODÁ NY V RÁ MCI TÉ TO ZÁ RUKY, A TO ZEJMÉ NA: (A) IMPLIKOVANOU ZÁ RUKU OBCHODOVATELNOSTI NEBO VHODNOSTI PRO URČITÝ ÚČEL NEBO POUŽITÍ; (B) IMPLIKOVANOU ZÁRUKU VYPLÝVAJÍCÍ Z PLNĚNÍ SMLOUVY, JEDNÁNÍ NEBO OBCHODNÍCH ZVYKŮ; (C) PORUŠENÍ ZÁKONA NEBO ZNEUŽITÍ; NEBO (D) PROTIPRÁVNÍHO JEDNÁNÍ (AŤ UŽ VYPLÝVAJÍCÍHO Z NEDBALOSTI, PŘÍMÉ ODPOVĚDNOSTI, ODPOVĚDNOSTI ZA PRODUKT NEBO JINÉHO PRÁVNÍHO PODKLADU). SPOLEČNOST SYNOLOGY NEZARUČUJE A VÝSLOVNĚ ODMÍTÁ POSKYTNUTÍ JAKÉKOLI ZÁRUKY TOHO, ŽE DATA NEBO INFORMACE ULOŽENÉ V JAKÉ MKOLIV PRODUKTU SYNOLOGY BUDOU BEZPEČNÁ A ŽE NEBUDE EXISTOVAT RIZIKO ZTRÁTY DAT. SPOLEČNOST SYNOLOGY DOPORUČUJE ZÁKAZNÍKŮM PROVÁDĚT PŘÍSLUŠNÁ OPATŘENÍ NA ZÁLOHOVÁNÍ DAT ULOŽENÝCH V PRODUKTU. NĚKTERÉ STÁTY ČI JURISDIKCE NEUMOŽŇUJÍ OMEZENÍ IMPLIKOVANÝCH ZÁRUK, PROTO VÝŠE UVEDENÉ OMEZENÍ NEMUSÍ PRO ZÁ KAZNÍKA PLATIT.

#### Článek 4. Omezení odpovědnosti

4.1 Vyšší moc. Společnost Synology neponese odpovědnost za žádné prodlevy či ztrátu výkonu podle požadavků této záruky, které budou způsobeny příčinou, která je mimo její přiměřenou kontrolu (zejména konání nebo nekonání zákazníka), a toto nebude považováno ani za porušení nebo nedodržení této záruky.

4.2 Prohlášení o některých škodách. SPOLEČNOST SYNOLOGY ANI JEJÍ DODAVATELÉ NEBUDOU V ŽÁDNÉM PŘÍPADĚ ODPOVĚDNI ZA NÁ KLADY POKRYTÍ ANI ZA NÁ HODNÉ , NEPŘÍMÉ, ZVLÁŠTNÍ, SANKČNÍ, NÁSLEDNÉ NEBO PODOBNÉ ŠKODY NEBO JINOU ODPOVĚDNOST (ZEJMÉNA ZTRÁTY DAT, INFORMACÍ, PŘÍJMU, ZISKU NEBO ZAKÁZEK) VYPLÝ VAJÍCÍ Z POUŽÍVÁNÍ ČI NEMOŽNOSTI POUŽÍVAT PRODUKT, DOPROVODNOU DOKUMENTACI ČI SOFTWARE A VEŠKERÉ OSTATNÍ ZBOŽÍ ČI SLUŽBY POSKYTOVANÉ PODLE TÉTO ZÁRUKY, AŤ UŽ NA ZÁKLADĚ SMLOUVY, PORUŠENÍ PRÁVA (VČETNĚ NEDBALOSTI), PŘÍMÉ ODPOVĚDNOSTI NEBO JINÉ PRÁVNÍ TEORIE, A TO I V PŘÍPADĚ, ŽE SPOLEČNOST SYNOLOGY BYLA NA MOŽNOST TAKOVÝCHTO ŠKOD UPOZORNĚNA.

4.3 Omezení odpovědnosti. ODPOVĚDNOST SPOLEČNOSTI SYNOLOGY A JEJÍCH DODAVATELŮ SOUVISEJÍCÍ S POUŽÍVÁNÍM NEBO NEMOŽNOSTÍ POUŽÍVAT PRODUKT, DOPROVODNOU DOKUMENTACI NEBO SOFTWARE A JAKÉKOLI JINÉ ZBOŽÍ NEBO SLUŽBY POSKYTOVANÉ V RÁ MCI TÉ TO ZÁ RUKY JE OMEZENA NA ČÁSTKU, KTEROU ZÁKAZNÍK SKUTEČNĚ ZAPLATIL ZA PRODUKT, A TO BEZ OHLEDU NA HODNOTU ŠKOD, KTERÉ MŮŽE ZÁKAZNÍK UTRPĚT, AŤ UŽ NA ZÁKLADĚ SMLOUVY, PORUŠENÍ ZÁKONA (VČETNĚ NEDBALOSTI), PŘÍMÉ ODPOVĚDNOSTI NEBO JINÉ PRÁVNÍ TEORIE. Výše uvedené prohlášení některých škodách a omezení odpovědnosti bude platit v maximálním rozsahu, který je povolen platným právem. Právo některých států nebo jurisdikcí neumožňuje vyloučení nebo omezení některých škod. Podle toho, do jaké míry se tyto zákony vztahují na tento produkt, nemusí tato vyloučení a omezení pro zákazníka platit.

#### Článek 5. Různé

5.1 Majetková práva. Produkt a veškerý doprovodný software a dokumentace dodaná s produktem jsou chráněny patentovými právy a právem duševního vlastnictví společnosti Synology a jejích dodavatelů a poskytovatelů licencí. Společnost Synology si ponechává a vyhrazuje veškerá práva, titul a podíl na duševním vlastnictví produktu a v rámci této záruky se zákazníkovi

nepřevádí žádný titul nebo práva duševního vlastnictví k produktu, doprovodnému softwaru nebo dokumentaci či jinému zboží dodanému v rámci této záruky. Zákazník (a) se bude řídit podmínkami licenční smlouvy s koncovým uživatelem společnosti Synology, která doprovází veškerý Software dodávaný společností Synology nebo distributorem nebo prodejcem autorizovaným společností Synology; a (b) nebude se snažit zpětně analyzovat jakýkoli Produkt nebo jeho součást nebo doprovodný Software nebo jinak zneužít, obejít nebo narušit jakákoli práva společnosti Synology na duševní vlastnictví.

**5.2 Předání.** Zákazník bez předchozího písemného souhlasu společnosti Synology nepředá přímo, ze zákona ani jinak žádné z práv udělených v této záruce.

**5.3 Žádné další podmínky.** Kromě situací výslovně povolených touto zárukou nebude žádná strana vázána žádnou podmínkou či jiným ustanovením, které je v konfliktu s ustanoveními této záruky a které libovolná strana provedla na objednávce, dokladu, stvrzence, potvrzení, v korespondenci nebo jinde, pokud každá strana s takovým ustanovením písemně konkrétně nesouhlasí, ani konkrétně

s tímto nesouhlasí. Pokud je tato záruka v konfliktu s podmínkami jiné smlouvy, kterou strany uzavřely v souvislosti s produktem, má tato záruka vyšší prioritu, pokud jiná smlouva specificky neuvádí články této Záruky, které nahrazuje.

**5.4 Platné právo.** Pokud to není výslovně zakázáno místním právem, řídí se tato záruka pro zákazníky sídlící v USA zákony státu Washington, USA; a zákony Čínské republiky (Tchaj-wan) pro zákazníky nesídlící v USA, a to bez ohledu na libovolnou kolizi právních principů znamenající opak. Nebere se ohled na Úmluvu Organizace spojených národů o smlouvách o mezinárodní koupi zboží z roku 1980 ani žádné následné úmluvy.

**5.5 Řešení sporů.** Veškeré spory nebo nároky související s touto zárukou, produktem nebo službami poskytovanými společností Synology s ohledem na produkt nebo vztah mezi zákazníky bydlícími v USA a společností Synology budou řešeny výhradně a s konečnou platností arbitráží dle aktuálních obchodních pravidel asociace American Arbitration Association (kromě případů uvedených níže). Arbitráž bude vedena před jediným rozhodcem a bude omezena pouze na spor mezi zákazníkem a společností Synology. Arbitráž ani žádná její část nebude konsolidována s žádnou jinou arbitráží a nebude vedena jako hromadná arbitráž ani arbitráž s hromadnou žalobou. Arbitráž bude vedena v King County, ve státě Washington, USA, podáním dokumentů, telefonicky, online nebo osobně, o čemž rozhodne rozhodce na základě žádosti zúčastněných stran. Strana, která bude uznána za vítěze arbitráže nebo žaloby podané v USA nebo mimo USA, obdrží veškeré náklady a přiměřenou náhradu na právní zastoupení, včetně všech poplatků, které vítězná strana zaplatila v rámci arbitráže. Jakékoli rozhodnutí arbitráže bude pro strany konečné a závazné a rozhodnutí může být použito u kteréhokoli soudu v příslušné jurisdikci. Zákazník je srozuměn s tím, že v případě neexistence tohoto ustanovení by měl zákazník právo řešit všechny takovéto spory nebo nároky soudní cestou, a to včetně práva vymáhat nároky formou hromadné žaloby nebo hromadného řízení, a že se těchto práv zákazník výslovně a informovaně zříká a souhlasí s řešením sporů závaznou arbitráží, a to v souladu s ustanoveními v tomto článku 4.5. Pro zákazníky nebydlící v USA: Veškeré spory, rozepře nebo nároky popsané v této sekci budou s konečnou platností řešeny arbitráží vedenou třemi neutrálními rozhodčími v souladu s postupy dle čínského arbitrážního zákona a souvisejících pravidel. Arbitráž se bude konat v: Tchaj-pej, Tchaj-wan, Čínská republika, a bude vedena v angličtině nebo, pokud se na tom obě strany domluví, v mandarínské čínštině. Rozhodnutí arbitráže bude pro všechny strany konečné a závazné a může být vymáháno u jakéhokoli soudu s příslušnou jurisdikcí. Nic v tomto článku nezakazuje ani neomezuje společnost Synology v tom, aby uplatňovala soudní ochranu nebo jiná takováto práva nebo nároky, které může mít dle zákona nebo přirozeného práva za skutečné nebo hrozící narušení jakéhokoli ustanovení této záruky v souvislosti s právy duševního vlastnictví společnosti Synology.

**5.6 Poplatky za právní zastoupení.** V libovolné arbitráži, mediaci nebo jiném právním úkonu či jednání v rámci vymáhání práv nebo nároků vyplývajících z této záruky bude mít vítězná strana vedle odškodnění, na které má nárok, také právo na náhradu nákladů a přiměřených poplatků za právní zastoupení.

5.7 Omezení vývozu. Berete na vědomí, že produkt může podléhat omezením pro vývoz, která uplatňují Spojené státy americké. Budete dodržovat veškeré platné zákony a předpisy, které se vztahují produkt, zejména předpisy Úřadu pro export Spojených států amerických.

5.8 Oddělitelnost. Pokud jakékoli ustanovení této záruky bude soudem příslušné jurisdikce označeno za neplatné, nezákonné nebo nevynutitelné, zbytek této záruky zůstane zcela platný a účinný.

5.9 Celá smlouva. Tato záruka představuje úplnou smlouvu mezi společností Synology a zákazníkem s ohledem na předmět této smlouvy a nahrazuje všechny předchozí smlouvy. Žádný dodatek, úprava nebo zrušení jakéhokoli ustanovení této záruky nebude platné, dokud nebudou zaznamenány v písemném podání podepsaném stranou, která tímto bude zavázána.

## **FCC Declaration of Conformity**

This device complies with Part 15 of the FCC Rules. Operation is subject to the following two conditions: (1) this device may not cause harmful interference, and (2) this device must accept any interference received, including interference that may cause undesired operation.

この装置は、クラス A 機器です。この装置を住宅環境で使用すると電波妨 害を引き起こすことがあります。この場合には使用者が適切な対策を講ずる よう要求されることがあります。 VCCI 一 A